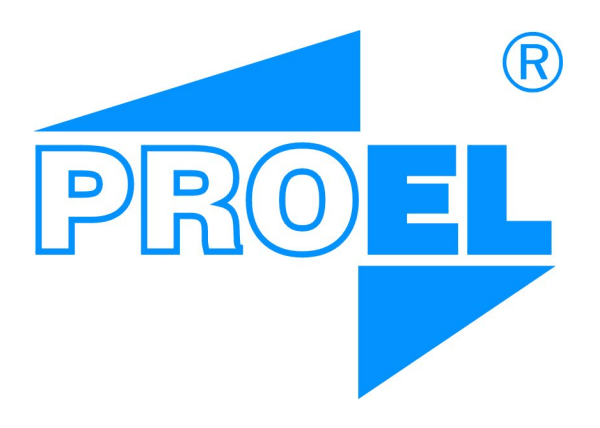

# Instrukcja obsługi klawiatury KDC1905

# PROEL Sp.J.

13 czerwca 2018

Instrukcja w wersji 1.2.03

Uwaga: Niniejsza instrukcja dotyczy kaset z oprogramowaniem w wersji co najmniej 7r00.

Najnowsza lista parametrów, oprogramowanie oraz dodatek do niniejszej instrukcji dla kaset serii KDC1905M dostępne są [pod tym adresem.](http://www.kdc3000.proel.pl/KDC1905/)

> Kontakt: [info@proel.pl](mailto:info@proel.pl) <www.proel.pl>

# **Spis treści**

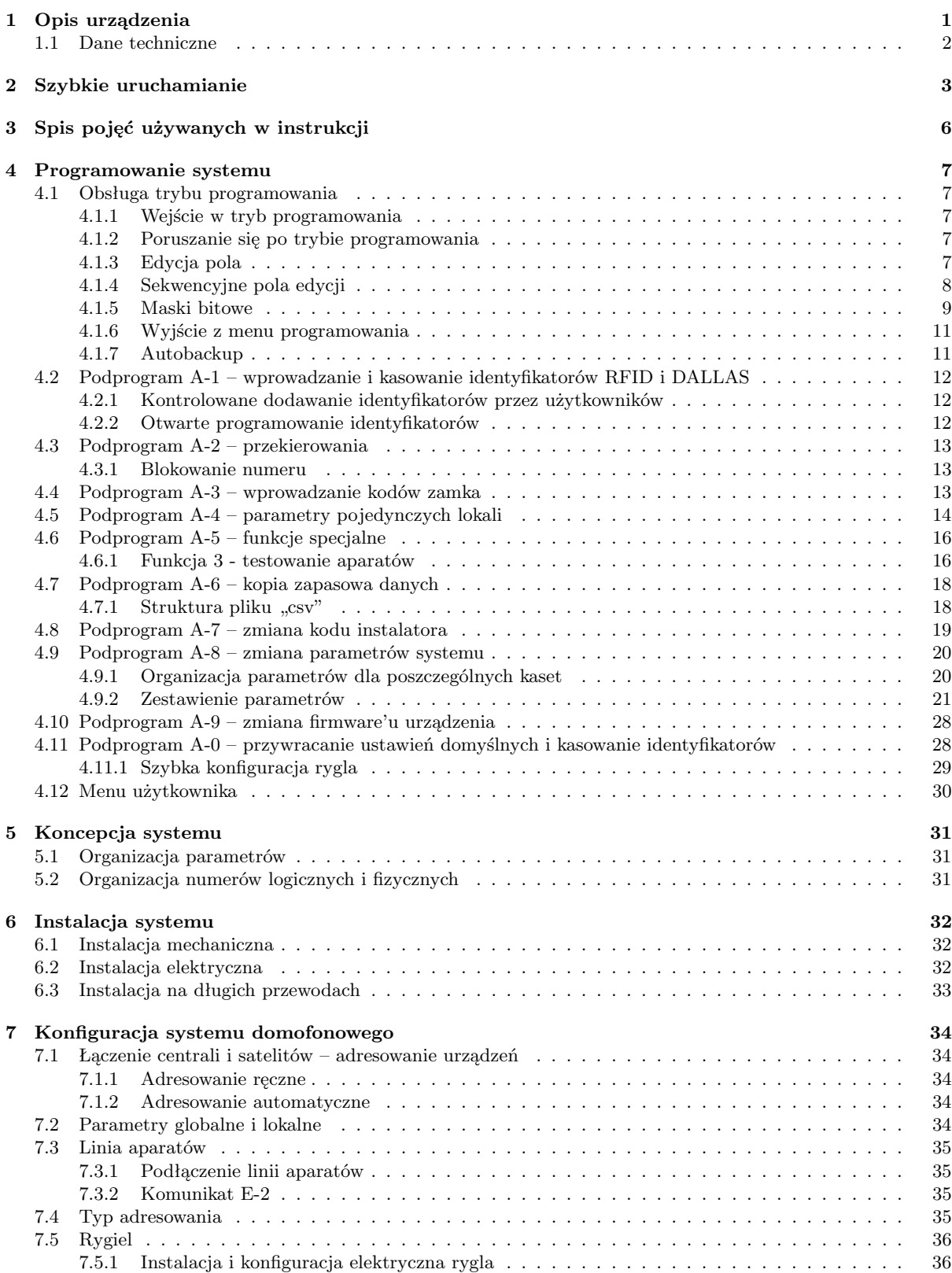

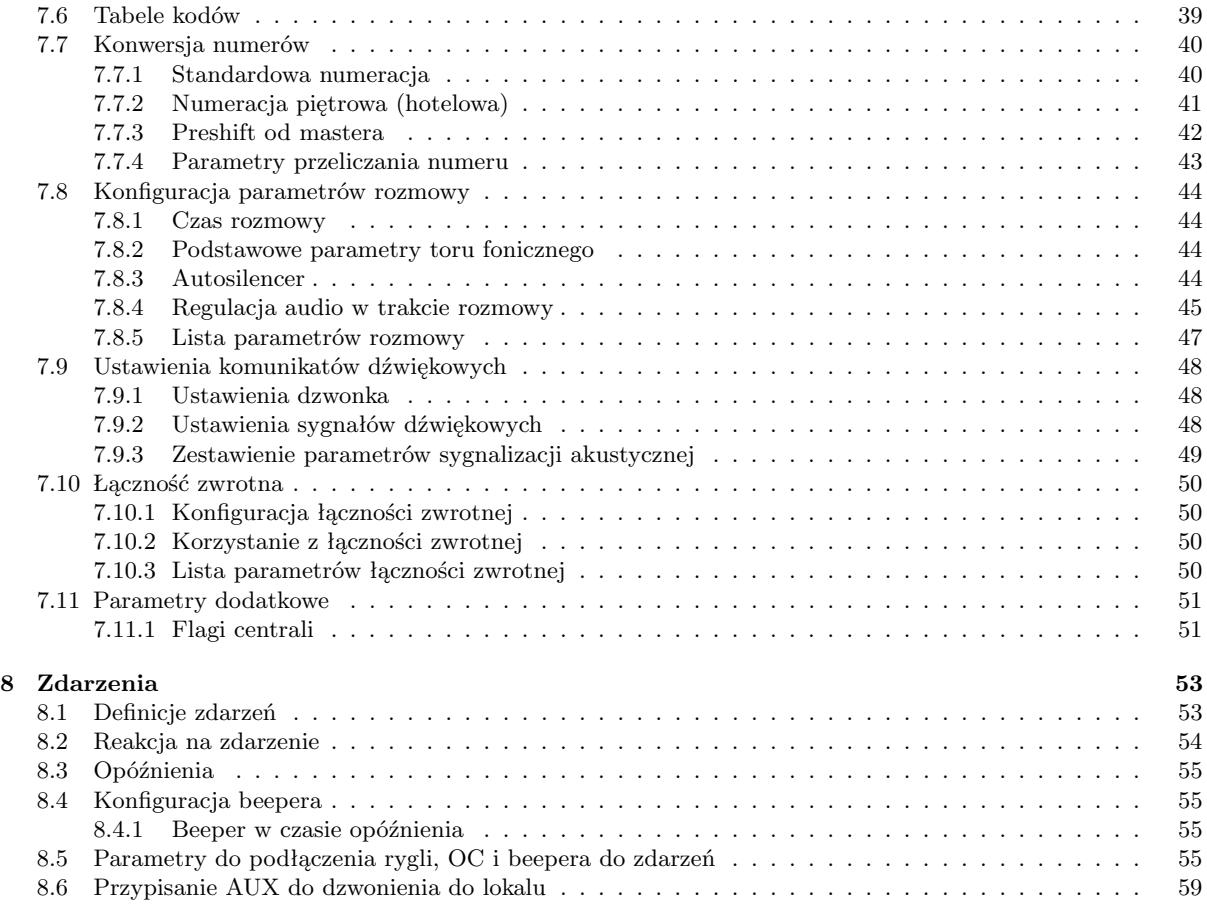

# <span id="page-4-0"></span>**1 Opis urządzenia**

Klawiatura KDC1905 jest połączeniem klawiatury 1805 oraz centrali cyfrowej w jednej obudowie. System został zaprojektowany pod kątem małych systemów domofonowych – tylko jedna linia aparatów. System ma możliwość użycia, poza klawiaturą z centralą, do 6 klawiatur satelickich, dlatego system można rozbudować o kolejne wejścia. KDC1905 jest zgodne z dotychczasowymi instalacjami firmy Proel – w całości zastępuje klawiatury serii KDC18xx wraz z centralami typu NORMAL. Urządzenie współpracuje ze wszystkimi dotychczasowo wyprodukowanymi dekoderami. Instalacja została maksymalnie uproszczona - podstawowa będzie składała się z klawiatury KDC1905 w wersji z centralą, transformatora oraz dwużyłowej linii aparatów.

Cechy produktu KDC1905:

- *•* integracja modułu centrali i klawiatury w jednym urządzeniu
- *•* klasyczny design, kontynuujący serię KDC18XX
- *•* wytrzymała, metalowa obudowa
- *•* dotykowa klawiatura tensometryczna, używana w kasetach najwyższej serii KDC3000, klawiatura jest przystosowana do użytku przez osoby niewidome
- *•* czytnik identyfikatorów zbliżeniowych "RFID" oraz opcjonalny czytnik identyfikatorów "Dallas"
- *•* czytnik kart pamięci microSD
- *•* elektroniczna regulacja czułości mikrofonu, wzmocnienia głośnika oraz balansu (usuwanie przesłuchów)
- *•* układ Autosilencera automatyczne dostrajanie toru fonicznego w trakcie rozmowy
- *•* możliwość otwarcia dowolnego rygla (wyjścia OC) z aparatu i przycisku rygla (w konfiguracji z kilkoma satelitami)
- *•* obsługa rygli rewersyjnych i zwor elektromagnetycznych bez użycia zewnętrznych przekaźników
- *•* możliwość aktualizacji oprogramowania przez kartę microSD

# <span id="page-5-0"></span>**1.1 Dane techniczne**

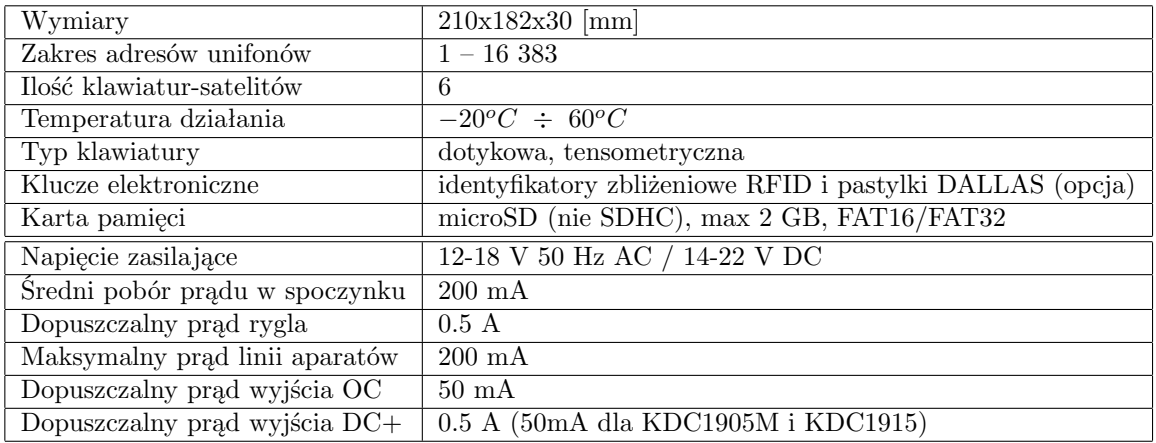

Tabela 1: Dane techniczne klawiatury

# <span id="page-6-0"></span>**2 Szybkie uruchamianie**

Poniżej przedstawiono podstawowe kroki potrzebne do podstawowego skonfigurowania systemu KDC1905:

- 1. Włożyć kartę pamięci do złącza na płycie głównej urządzenia. Obsługiwane są karty typu microSD (nie SHDC ani SDXC), o wielkości do 2GB i w formacie FAT16/FAT32.
- 2. Wprowadzić kod instalatora.
	- (a) Wejść w menu programowania: w stanie spoczynku wybrać przycisk  $\llbracket \bullet \rrbracket$ , wprowadzić standardowy kod dostępu: "240361" i domyślny kod instalatora ('0000'). Po wprowadzeniu kodu "240361" kaseta przez chwilę wyświetli używaną wersję programu.
	- (b) wejść w program A-7 (wybrać 7 z klawiatury i potwierdzić przyciskiem  $\infty$ )
	- (c) Kaseta wyświetli aktualny kod na przemian z komunikatem sygnalizującym edycję. Należy wykasować stary kod klawiszem  $\vert \mathbf{x} \vert$
	- (d) wprowadzić nowy kod instalatora, zatwierdzić klawiszem  $\infty$
- 3. Edycja parametrów:
	- (a) wejść w menu programowania (**→**kod instalatora), kaseta powinna wyświetlić
	- (b) po pojawieniu się napisu  $\|\mathbf{P}\mathbf{H}\|\cdot\|$  wpisać numer parametru (np.208) zaakceptować klawiszem  $\infty$

Я -

- (c) klawiatura wyświetli symbol parametru (np.  $\begin{bmatrix} \begin{bmatrix} 1 \\ 0 \end{bmatrix} \end{bmatrix}$  na zmianę z jego wartością
- (d) aby zmienić wartość należy wykasować obecną wartość klawiszem  $\infty$ , wprowadzić nową i zaakceptować klawiszem  $\infty$ . Kaseta powróci do programu A-8.
- 4. Wprowadzenie danych lokatorów
	- (a) Jeżeli kaseta jest instalowana w miejsce starszych kaset KDC1804/1805, można wczytać plik \*.CSV generowany przez te kasety:
		- Wejść w program A-6 i wybrać podprogram 5
		- podać nazwę pliku bez rozszerzenia (nazwa musi się składać z samych cyfr) i zatwierdzić klawiszem  $\infty$ . Zapisany plik musi mieć rozszerzenie .csv.
	- (b) Jeżeli jest potrzeba ręcznego wprowadzenia danych, to można to zrobić w czterech krokach:
		- ustawienie tabeli kodów są to kody zamka generowane dla lokali 1-255. Domyślne kody są dostarczone razem z urządzeniem. Jeśli klawiatura jest instalowana w miejsce istniejącego systemu można samodzielnie wprowadzić tabelę kodów zgodną z dotychczas używaną, bez ingerencji serwisu producenta. W takim przypadku należy w programie A-8 zmienić parametry: 208 – numer tabeli kodów oraz 209 – rok tabeli kodów.
		- wprowadzenie identyfikatorów rfid i dallas: program A-1. W czasie wyświetlania komunikatu  $\mathbf{d} = \mathbf{d}$  należy przyłożyć identyfikator, a następnie wprowadzić numer logiczny, do którego ma zostać przypisany i zaakceptować zmianę klawiszem  $\infty$ .
		- Ręczne przekierowanie numerów logicznych: program A-2. Po wejściu, kaseta wyświetli komunikat  $\mathcal{L} \mathbf{G}$  . Należy wprowadzić numer logiczny, a następnie, po wyświetleniu
			- komunikatu  $\boxed{1 \cup \_\_\}$  wprowadzić fizyczny numer docelowy.
		- Zmiana kodu zamka: program A-3. Działanie jest analogiczne do programu A-2, kod zamka jest przypisywany do numeru wpisywanego z klawiatury.

5. Ustawienia rygla

Domyślnie kaseta jest ustawiona do pracy ze standardowym ryglem z czasem otwarcia równym 5s. Jeżeli zachodzi potrzeba, można zmodyfikować jego parametry. Szczegółowa regulacja rygla została opisana w rozdziale [7.5.](#page-38-0)

- (a) wejść w menu programowania (**→** → kod instalatora), kaseta powinna wyświetlić
- (b) wejść w program A-0 i wybrać podprogram 98
- (c) wprowadzić 4-cyfrową liczbę, na którą składają się po kolei:
	- numer klawiatury dla której modyfikowane są ustawienia rygla (0 -nastawa globalna)

R -

- typ rygla  $(0 zwykly, 1 rewersyjny/zwora)$
- napiecie rygla w % w odniesieniu do napięcia zasilania

Przykładowo wpisanie 0170 ustawi wysterowanie rygla rewersyjnego na napięcie ok. 12V (przy zasilaniu 17V)

- (d) zaakceptować klawiszem  $\infty$ i wyjść do menu głównego naciskając  $\mathbf{x}$  aż do pojawienia się na  $R$ wyświetlaczu
- 6. Regulacja torów fonicznych
	- (a) W programie A-8 należy ustawić parametr 90 . Należy tam wpisać czas (w minutach), przez jaki ma być dostępna regulacja fonii w czasie rozmowy.
	- (b) należy zadzwonić do lokalu, najlepiej w połowie fizycznej długości linii aparatów i wcisnąć dowolny przycisk (poza , który rozłączy połączenie)
	- (c) klawiszem  $\infty$  przełącza się tryb regulacji: gdy na wyświetlaczu wyświetlana jest litera "H", regulowane są parametry toru bez automatyki, gdy wyświetlana jest litera "A", regulowane są parametry autosilencera. Drugie miejsce na wyświetlaczu wskazuje, który tor jest regulowany (kreska na górze – tor od kasety do aparatu, kreska na dole – tor od aparatu do głośnika kasety, trzeci symbol sygnalizuje regulację balansu).
	- (d) klawiszami 1 i 3 reguluje się tor w górę
	- (e) klawiszami 4 i 6 regulowany jest balans
	- (f) klawiszami 7 i 9 regulowany jest tor w dół
	- (g) klawisze 2, 5 i 8 wyświetlają aktualnie wprowadzone nastawy poszczególnych torów
	- (h) Przed przystąpieniem do regulacji autosilencera należy ustawić balans. Aby wyregulować balans należy systematycznie zwiększać głośność toru w dół i w górę aż do wzbudzenia. Następnie wyregulować balans tak aby wytłumić wzbudzenie. Procedurę powtarzać do momentu, kiedy nie uda się ustabilizować systemu. Następnym krokiem jest ustawienie głośności tak, aby dało się komfortowo prowadzić rozmowę. Regulacja przeprowadzana jest w trybie "ręcznym" – litera ..H"
	- (i) Przełączyć tryb regulacji na regulacje autosilencera (literka,  $A''$  na wyświetlaczu)
	- (j) regulować tor w dół i w górę, klawiszami jak wcześniej (bez regulacji balansu). Przy regulacji danego toru kaseta przełączy autosilencer na ten tor (autosilencer w stanie spoczynku wytłumia tor w dół i wzmacnia tor w górę. Po wykryciu sygnału na torze w dół, przełącza wzmocnienie na ten tor i jednocześnie tłumi tor w górę).
	- (k) Nastawy są zapamiętywane automatycznie, dlatego po zakończeniu rozmowy będą one wprowadzone w parametrach w programie A-8.
- 7. W przypadku instalacji z dodatkową klawiaturą (satelitą), należy wprowadzić jej numer seryjny do centrali. Przed wprowadzeniem numeru seryjnego klawiatura satelicka będzie nieaktywna. Numer seryjny należy wprowadzić w parametrze X001 . W momencie nawiązania połączenia między KDC1905 a KDC1915, wyświetlacz satelity będzie sygnalizował stan spoczynku wyświetlając kropkę.
- 8. Dla klawiatury satelickiej należy powtórzyć regulację torów audio.
- 9. Po zakończeniu wprowadzania danych lokatorów i parametrów wymagane jest zrobienie backupu danych kasety. Aby tego dokonać należy wejść w program A-6, wybrać podprogram 2. Po wyświetleniu komunikatu  $\vert \exists \vec{\Pi} \vec{\Pi} \vec{\Sigma} \vert$  należy wpisać nazwę pliku (tylko cyfry, bez rozszerzenia) i zaakceptować klawiszem  $\infty$ . Kaseta zapisze dane w postaci pliku CSV na karcie pamięci.
- 10. Usunąć kartę pamięci, a dane zrzucone programem A-6 zachować w razie potrzeby odtworzenia danych.

# <span id="page-9-0"></span>**3 Spis pojęć używanych w instrukcji**

- *•* centrala kaseta z modułem centrali
- *•* satelita klawiatura dodatkowa, niewyposażona w moduł centrali (brak możliwości sterowania linią aparatów)
- parametr globalny parametr obowiązujący dla wszystkich klawiatur w systemie. Może być maskowany przez parametr lokalny
- *•* parametr lokalny parametr widziany tylko przez jedną klawiaturę. Domyślnie wszystkie parametry lokalne są niezdefiniowane. Po zdefiniowaniu parametr ten "przesłania" parametr globalny dla tej klawiatury
- *•* Autosilencer układ automatyki toru akustycznego
- *•* akustyczny tor w dół sygnał audio z mikrofonu słuchawki w lokalu do głośnika w kasecie
- *•* akustyczny tor w górę sygnał audio z mikrofonu kasety do słuchawki w lokalu
- beeper, beep, bipnięcie akustyczne potwierdzenie akcji/działania w systemie (np. otwarcie rygla przyciskiem P1)
- *•* balans układ zmniejszający przesłuchy powstające na rezystancji kabla linii aparatów
- *•* PWM (Pulse Width Modulation) metoda wysterowania obciążenia elektrycznego. Polega na zmianie średniego prądu za pomocą zmiany szerokości impulsu "włączającego" obciążenie
- numer logiczny centrali numer wprowadzany z klawiatury lokalnej (1905/1915), bądź numer logiczny klawiatury zdalnej po przesunięciu preshiftem typu master.
- *•* numer fizyczny numer po wszystkich przeliczeniach i przekierowaniach. Równoznaczny z adresem dekodera
- *•* łączność zwrotna próba nawiązania połączenia z aparatu
- ANSWER sygnał generowany przez dekoder nowego typu ("picowy") po wybraniu klawisza P1 w stanie spoczynku
- stan spoczynkowy aparatu czas, kiedy aparat nie jest zaadresowany (nie jest prowadzona rozmowa)
- *•* stan spoczynkowy klawiatury czas, kiedy kaseta nie jest używana, a na wyświetlaczu wyświetla się kropka
- unifon, dekoder, słuchawka pojęcia wymienne z pojęciem "aparatu" montowanego w lokalu
- *•* dekoder zworkowy aparat starego typu, adresowany poprzez odpowiednią konfigurację zworek
- dekoder "picowy" aparat nowszego typu, który sterowany jest z mikroprocesora. Adresowanie odbywa się za pomocą płytki ze zworkami, bądź dedykowanego programatora serwisowego
- *•* P1, P2 wybrany przycisk aparatu, podczas gdy unifon jest zaadresowany
- *•* P5, P6 przyciski P1 i P2 wybrane w czasie spoczynku aparatu, P5 generowany jest tylko przez stare aparaty typu zworkowego, nowsze, "picowe" aparaty generują pod P1 ANSWER.
- *•* backup kopia bezpieczeństwa danych zapisanych w centrali
- *•* E-2 błąd wyświetlany na wyświetlaczu, kiedy wykryto zwarcie na linii aparatów

# <span id="page-10-0"></span>**4 Programowanie systemu**

Metodologia programowania centrali KDC1905 jest zaczerpnięta z centrali CD1803.Zmianie ulegają dostępne parametry i częściowo zmieniła się organizacja parametrów. Menu programowania zostało podzielone na 9 podgrup, które zostały wymienione w tabeli [2.](#page-10-5)

<span id="page-10-5"></span>*Uwaga!* Należy pamiętać, że wszystkie dane (ustawienia, lista lokatorów) są przechowywane w kasecie z centralą (także ustawienia satelitów).

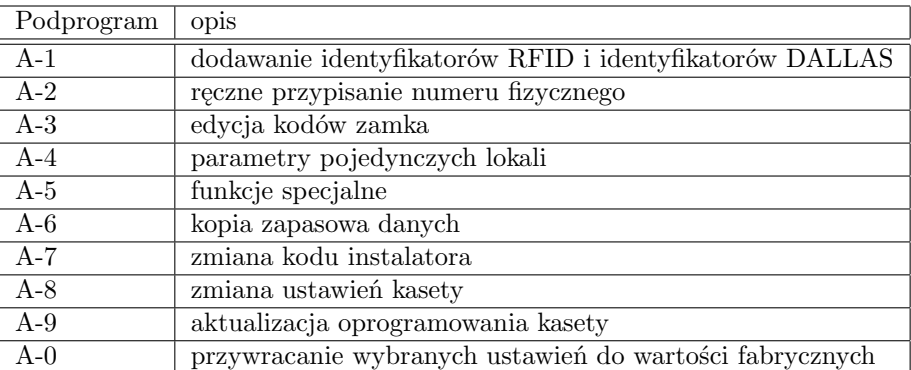

Tabela 2: Podział na podprogramy

#### <span id="page-10-1"></span>**4.1 Obsługa trybu programowania**

#### <span id="page-10-2"></span>**4.1.1 Wejście w tryb programowania**

Aby wejść w tryb programowania należy w czasie spoczynku wybrać klawisz  $\llbracket \infty \rrbracket$  a następnie wpisać kod dostępu do programowania "240361". Zostanie wyświetlony numer wersji oprogramowania, a następ-

nie  $\vert - - - - \vert$ . Należy wprowadzić kod instalatora (domyślnie "0000"). Na ekranie pojawi się adres

klawiatury, a następnie wyświetlony zostanie napis  $\begin{vmatrix} \mathbf{H} - \end{vmatrix}$ . Kod instalatora można zmienić z poziomu podprogramu A-7.

#### <span id="page-10-3"></span>**4.1.2 Poruszanie się po trybie programowania**

Po wejściu w tryb programowania kaseta będzie oczekiwała na wprowadzenie numeru podprogramu. Należy wybrać z klawiatury program i zaakceptować wybór klawiszem  $\infty$ . Na wyświetlaczu powinien pojawić się symbol przypisany do danego podprogramu. Zachowanie się kasety po wejściu w podprogram zostało opisane w tabeli [3.](#page-11-1)

Opis poszczególnych podprogramów znajduje się w dalszej części instrukcji.

#### <span id="page-10-4"></span>**4.1.3 Edycja pola**

Zmiana ustawień kasety dokonywana jest przez zmianę odpowiednich pól, czy to numeru, czy to wartości parametru. Po wejściu w edycję pola kaseta będzie wyświetlała na zmianę symbol pola i wpisaną wartość, o ile została wcześniej wprowadzona. Jeżeli pole jest puste, kaseta będzie ciągle wyświetlała symbol pola.

**Aby wprowadzić nową wartość** do pustego pola, należy wejść w to pole, wpisać wartość i zaakceptować klawiszem  $\infty$ .

**Aby skasować zawartość pola** należy wejść w edycję pola, w momencie wyświetlania aktualnie wprowadzonej wartości wcisnąć przycisk $|\mathbf{x}|$ , a następnie przyciskiem  $\infty$  zaakceptować usunięcie wpisu.

<span id="page-11-1"></span>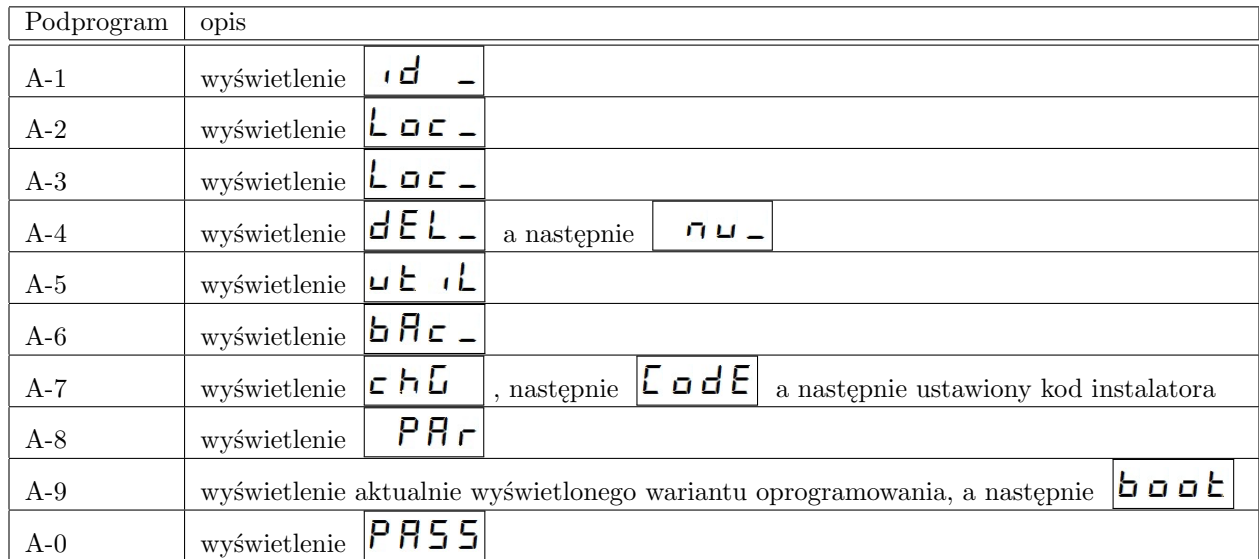

Tabela 3: Komunikaty po wejściu w dany podprogram

**Aby zmienić wartość pola** należy wejść w pole, poczekać aż kaseta wyświetli wpisaną wartość, wcisnąć klawisz  $|\mathbf{x}|$ , następnie wprowadzić nową wartość i zaakceptować klawiszem  $\infty$ . Aby wyjść z edycji bez zmiany parametru należy dwukrotnie wcisnąć  $|\mathsf{x}|$ .

#### <span id="page-11-0"></span>**4.1.4 Sekwencyjne pola edycji**

Niektóre podprogramy, jak A-4 (edycja parametrów dla pojedynczych lokali), wymagają sekwencyjnego wprowadzania danych, to jest po wejściu w edycję zmieniane są 3 parametry po kolei.

**Zmiana parametru** odbywa się jak w przypadku zwykłego pola edycyjnego – po wyświetleniu się nazwy parametru, jeżeli wprowadzona jest wartość, zostanie ona wyświetlona. Jeżeli parametr jest pusty, wyświetlony zostanie jego symbol.

Aby wprowadzić/zmienić wpis, należy wcisnąć przycisk  $\vert \mathbf{x} \vert$  a następnie wprowadzić nową wartość i zaakceptować klawiszem  $\approx$ . Kaseta przejdzie wtedy do edycji kolejnego parametru.

**Aby pominąć zmianę jednego z parametrów**, należy, zamiast przycisku  $\mathsf{X}|\mathsf{w}$  czasie wyświetlania symbolu, lub wartości, użyć przycisku  $\infty$ . Kaseta przejdzie wtedy do edycji kolejnego parametru lub, jeżeli jest to ostatni parametr z serii, powróci do "menu wyżej".

#### <span id="page-12-0"></span>**4.1.5 Maski bitowe**

Wiele parametrów ustawianych jest za pomocą tzw. masek bitowych. Zapisywane w ten sposób są parametry typu "tak/nie", "włącz/wyłącz" jak na przykład blokada kodu zamka dla lokalu, czy wybór rygli otwieranych przy zaistnieniu danego zdarzenia.

Każda maska bitowa przechowuje do 8. nastaw. w niniejszej instrukcji, przy opisie każdego parametru podane są wagi dla danej nastawy. Włączenie wybranych opcji odbywa się po zsumowaniu ich "wartości". Konwersję można przeprowadzać dwustronnie – aby odczytać z wartości wpisanej w parametr (zapisanej w systemie dziesiętnym) które opcje zostały włączone, należy przeprowadzić konwersję z systemu dziesiętnego na binarny. Można to zrobić na przykład za pomocą kalkulatora (z obsługą systemu binarnego).

Notacja ta jest naturalna dla cyfrowych urządzeń elektronicznych, gdzie podstawową jednostką informacji jest bit – 0 lub 1. Każdy bit w liczbie ma swoją wagę, a cała liczba jest zdefiniowana przez ich sumę:

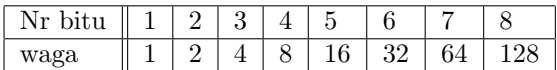

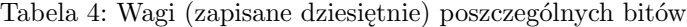

Przykładem takiej maski bitowej są flagi lokali:

- $\bullet$  "tryb biuro" (+1) jeżeli słuchawka aparatu będzie ciągle podniesiona, każde połączenie do lokalu będzie skutkowało symulacją wciśnięcia przycisku rygla w tym aparacie (najczęściej będzie skutkowało to otwarciem rygla – w zależności od konfiguracji)
- "blokada kodu zamka"  $(+2)$  spowoduje zablokowanie możliwości otwarcia drzwi za pomocą przypisanego do lokalu kodu zamka
- $\bullet$  "wyciszenie potwierdzenia kodu zamka"  $(+4)$  po otwarciu drzwi kodem zamka, w aparacie nie będzie generowane akustyczne potwierdzenie (do tej pory blokada była realizowana przez przekierowanie numeru logicznego na nieistniejący w systemie numer fizyczny)
- "blokada łączności zwrotnej" (+8) flaga blokuje wywołanie połączenia z dekodera, między lokalem a zdefiniowaną klawiaturą (obsługującej łączność zwrotną)
- "blokada przycisku P1"  $(+16)$  flaga blokuje możliwość otwarcia drzwi, za pomocą przycisku w dekoderze, w czasie rozmowy
- $\bullet$  "alternatywne zdarzenie kodu zamka"  $(+32)$  kod zamka danego lokalu będzie generował zdarzenie alternatywne (można zmienić zachowanie systemu dla danego lokalu)
- "alternatywne zdarzenie dla rfid"  $(+64)$  jak dla kodu zamka
- "wymuszenie adresowania impulsowego"  $(+128)$  wymusza adresowanie starego typu dla pojedynczego lokalu, ma zastosowanie dla nowych instalacji z adresowaniem bitowym (parametr 99 i flaga  $+1$ ) i pojedynczym aparatem "zworkowym"

Dla przykładu, aby włączyć tryb biuro i zablokować potwierdzenie użycia kodu zamka w lokalu należy ustawić bity 1 i 3 w masce zapisanej w parametrze  $99$ . Należy zatem wpisać tam  $1+4=5$  (zgodnie z tabelą wag).

Maski bitowe są również wykorzystywane również w przypadku przypisania peryferiów do zdarzeń – na przykład otwarcie rygla wywołane przyciskiem P1 aparatu. w tym przypadku poszczególne bity maski uruchamiają konkretne rygle po wystąpieniu " jakiegoś" zdarzenia (numer parametru definiuje do którego zdarzenia). Przykładowo, zdefiniowanie parametru 2361 przypisze rygle otwierane po wybraniu przycisku

P1 w trakcie rozmowy z klawiatury o adresie 2 (czyli pierwszego satelity). Tak jak we wcześniejszym przypadku, w parametrze tym należy wpisać liczbę będącą sumą ustawionych bitów. Wpisanie wartości 0 skutkuje całkowitym wyłączeniem danej funkcjonalności.

| Bit            | Waga   | Numer kasety                          |
|----------------|--------|---------------------------------------|
| $\overline{1}$ | $+1$   | kaseta 1 (centrala)                   |
| $\overline{2}$ | $+2$   | kaseta 2 (satelita 1)                 |
| 3              | $+4$   | kaseta 3 (satelita 2)                 |
| $\overline{4}$ | $+8$   | kaseta 4 (satelita 3)                 |
| $\overline{5}$ | $+16$  | kaseta 5 (satelita 4)                 |
| 6              | $+32$  | kaseta 6 (satelita 5)                 |
| $\overline{7}$ | $+64$  | kaseta 7 (satelita 6)                 |
| 8              | $+128$ | kaseta lokalna (generująca zdarzenie) |

Tabela 5: Przypisanie bitów do poszczególnych klawiatur

Poszczególne bity definiują które kasety mają zareagować w przypadku konkretnego zdarzenia. Bit ósmy przypisuje kasetę lokalną (kasetę, z której wykonano połączenie, bądź użyto kodu zamka/rfid).

Dla przykładu, ustawienie bitów 1, 4 i 6 (czyli wpisanie liczby 00101001bin *→* 41dec) spowoduje włączenie reakcji kaset o odpowiednich adresach (czyli centrali oraz satelitów nr 3 i 5).

#### <span id="page-13-0"></span>**4.1.6 Wyjście z menu programowania**

Aby wrócić do poprzedniego menu, należy wybrać przycisk  $|\mathbf{X}|$ . Aby wyjść z menu p<u>rog</u>ramowania należy, z poziomu menu głównego – na wyświetlaczu jest symbol A–), wciskać przycisk aż do powrotu do stanu spoczynkowego kasety.

Jeżeli w którymś z podprogramów zostały dokonane zmiany, to kaseta przy wyjściu automatycznie zapisze kopię zapasową danych na kartę microSD (o ile będzie zainstalowana).

#### <span id="page-13-1"></span>**4.1.7 Autobackup**

Funkcja zaimplementowana od firmware w wersji 7r27.

Funkcja autobackupu służy zabezpieczeniu danych wprowadzonych do kasety. Kaseta automatycznie zapisuje dane na kartę microSD w formacie, jak przy normalnym zapisie (patrz pkt. [4.7\)](#page-20-0). Zapis jest wywoływany w momencie wyjścia z menu programowania (o ile zostały wprowadzone jakieś zmiany).

Kolejne pliki backupu mają kolejne nazwy od BAK0.CSV do BAK9.CSV, gdzie BAK0.CSV to plik najnowszy, a BAK9.CSV najstarszy.

Odczyt danych z pliku backupu jest możliwy przez program A-6 i funkcję 4 (patrz pkt. [4.7\)](#page-20-0). w funkcji tej kaseta wyświetli komunikat  $|L \underline{d} \underline{b} \overline{R}|$  – należy wtedy podać numer pliku, który ma zostać wczytany i zaakceptować klawiszem  $\boxed{\triangleright}$ . Sukces kaseta zasygnalizuje komunikatem  $\boxed{\Box \Box \Box \Box \Box}$ , natomiast błąd (najczęściej brak pliku) komunikatem  $\left| \right|$   $\mathsf{E}$   $\mathsf{F}$   $\mathsf{F}$ 

### <span id="page-14-0"></span>**4.2 Podprogram A-1 – wprowadzanie i kasowanie identyfikatorów RFID i DALLAS**

Podprogram ten, jak w przypadku centrali CD1803, służy do wprowadzania identyfikatorów RFID i identyfikatorów DALLAS. Identyfikatory przypisywane są do wprowadzonego numeru LOGICZNEGO (z punktu widzenia centrali). w przeciwieństwie do starszych systemów cyfrowych, do działania identyfikatorów nie jest wymagany kod zamka.

Po wejściu w podprogram A-1 wyświetlony zostanie komunikat . Należy użyć identy-

fikatora który ma zostać przypisany do lokalu. Następnie klawiatura wyświetli komunikat  $0C$ naprzemiennie z lokalem, do którego został przypisany identyfikator. Jeżeli identyfikator nie jest jeszcze przypisany, to wyświetlana będzie migająca cyfra "0" bądź numer, pod który został wpisany ostatni identyfikator. Aby przypisać identyfikator pod ten numer należy wcisnąć przycisk  $\mathbb{R}$ . Jeżeli identyfikator ma należeć do innego lokalu, to należy wcisnąć przycisk  $|\mathbf{\times}|$  a następnie wpisać numer i zatwierdzić klawiszem  $\infty$ .

Aby skasować identyfikator należy go przyłożyć do klawiatury i w momencie wyświetlenia numeru lokalu wcisnąć  $|\mathbf{x}|$  (wykasowanie przypisania) a następnie zatwierdzić przyciskiem  $\infty$ .

Kasowanie wszystkich identyfikatorów, przypisanych do jednego lokalu, jest możliwe przez program A-0 z parametrem 99. Każde użycie programu A-0 wymaga weryfikacji kodem instalatora.

#### <span id="page-14-1"></span>**4.2.1 Kontrolowane dodawanie identyfikatorów przez użytkowników**

W kasetach z firmware w wersji od 7r11 możliwe jest dodawanie identyfikatorów RFID oraz iButton bez ingerencji instalatora w istniejącej instalacji, jednak pod nadzorem instalatora. Aby zapisać nowy identyfikator w systemie, użytkownik powinien:

- 1. w stanie spoczynku wpisać numer lokalu na klawiaturze i wcisnąć przycisk $\infty$
- 2. zbliżyć identyfikator do czytnika
- 3. wprowadzić unikalny kod podany przez instalatora

Jeżeli identyfikator zapisał się poprawnie, to kaseta wyświetli napis "Good".

*Uwaga!* Aby powyższa procedura zadziałała, parametr numer 011 musi być różny od zera (dodatkowy kod zabezpieczający dodawanie identyfikatorów).

Wspomniany unikalny kod do weryfikacji identyfikatora jest generowany na podstawie:

- kodu instalatora w kasecie
- kodu programowania identyfikatorów (parametr nr 011 )
- numeru lokalu
- ostatnich 4 cyfr nadrukowanych na obudowie identyfikatora

Kod jest generowany za pomocą skryptu dostarczonego przez producenta. Dodawanie identyfikatorów zabezpieczone jest oddzielnym kodem, definiowanym w parametrze 011 . Ze względu na bezpieczeństwo instalacji kod ten powinien się różnić od kodu instalatora. Jeżeli parametr ten nie zostanie zdefiniowany, dodawanie identyfikatorów w ten sposób będzie niedostępne.

#### <span id="page-14-2"></span>**4.2.2 Otwarte programowanie identyfikatorów**

Od wersji 7r63 kaseta pozwala na wprowadzanie identyfikatorów w trybie Open Learn, w którym użytkownicy dodają identyfikatory samodzielnie, bez weryfikacji przez instalatora. Procedura pracuje w dwóch trybach:

• wpisywanie identyfikatorów pod numer podany przez użytkownika

• wpisywanie wszystkich identyfikatorów do jednego lokalu

Parametry używane do konfiguracji funkcji Open Learn

- 012– numer docelowy do wpisania identyfikatorów. Jeżeli wpisano wartość  $\omega$ ", to identyfikator zostanie wpisany pod numer wskazany przez użytkownika
- 013– czas działania funkcji Otwartego Programowania w godzinach.

Jeżeli numer docelowy (012) jest różny od "0", to do pamięci zostanie wpisany każdy użyty identyfikator (*Uwaga – bez żadnej autoryzacji*), pod numerem zapisanym w parametrze.

Jeżeli natomiast numer docelowy zostanie pusty, to identyfikator zostanie wpisany pod numer wskazany przez użytkownika. W takim przypadku procedura dodawania jest następująca:

1. W stanie spoczynku wpisać numer lokalu i wcisnąć

- 2. użyć identyfikatora
- 3. wpisać kod zamka przypisany do użytego lokalu

Czas Otwartego Programowania podawany jest w godzinach. Po upłynięciu zadanego czasu, funkcja wyłącza się. Aby ręcznie dezaktywować Otwarte Programowanie należy wyzerować parametr 013.

### <span id="page-15-0"></span>**4.3 Podprogram A-2 – przekierowania**

Podprogram umożliwia ręczne przekierowanie numeru logicznego z pominięciem ustawień przeliczenia numeru (np. numeracja hotelowa, pre-shift). Wpisany numer fizyczny musi się zawierać w przedziale 0-255 (w przypadku współpracy ze starymi dekoderami "zworkowymi"), lub w zakresie 0 - 16 383 w przypadku adresowania "bitowego".

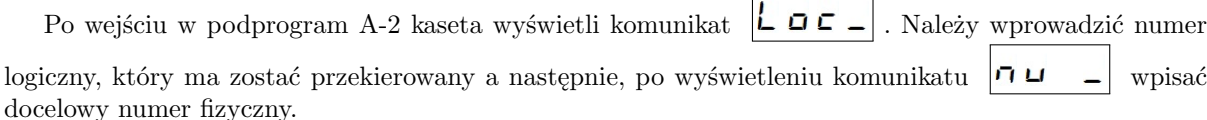

#### <span id="page-15-1"></span>**4.3.1 Blokowanie numeru**

Za pomocą programu A-2 jest możliwe blokowanie numeru logicznego. Zablokowanie numeru odbywa się przez wpisanie '0' jako numeru docelowego w programie A-2. Skutkuje to wyłączeniem możliwości połączenia głosowego, oraz dezaktywacja kodów dostępu i identyfikatorów użytkownika.

Odblokowanie numeru następuje po usunięciu przekierowania, bądź przekierowaniu na numer fizyczny inny od zera.

#### <span id="page-15-2"></span>**4.4 Podprogram A-3 – wprowadzanie kodów zamka**

Podprogram A-3 służy do wprowadzania dodatkowych kodów zamka. Wprowadzając kod podaje się numer logiczny (z punktu widzenia centrali), ale docelowo centrala przypisuje je do numerów fizycznych

 $0.01$ 

(po przeliczeniach, patrz pkt. [7.7\)](#page-42-0). Po wejściu w podprogram centrala wyświetli komunikat

. Należy wprowadzić numer logiczny, po czym centrala wyświetli komunikat  $\begin{vmatrix} \cdot & \cdot & \cdot \\ \cdot & \cdot & \cdot \end{vmatrix}$  i aktualny kod zamka, przypisany do lokalu. Jeżeli kod nie jest przypisany, używany jest domyślny kod z tabeli kodów. Zmiana wpisu jest analogiczna do pozostałych podprogramów. Kody należy wprowadzać zgodnie z opisem edycji pól sekwencyjnych.

Jeżeli potrzeba używać wielu kodów dla jednego lokalu, należy pamiętać, że wprowadzenie dowolnego kodu wyłącza działanie tabeli kodów dla danego numeru. Dlatego, jeżeli jednym z kodów ma być kod z tabeli, musi on być wprowadzony ręcznie.

Kod zamka powinien mieć pd 4 do 6 znaków. Należy unikać kodów zaczynających się od cyfry "0".

# <span id="page-16-0"></span>**4.5 Podprogram A-4 – parametry pojedynczych lokali**

Podprogram ten umożliwia zmianę parametrów danego lokalu (używany jest numer fizyczny). Dostępne parametry zestawiono w tabeli [6.](#page-16-1)

<span id="page-16-1"></span>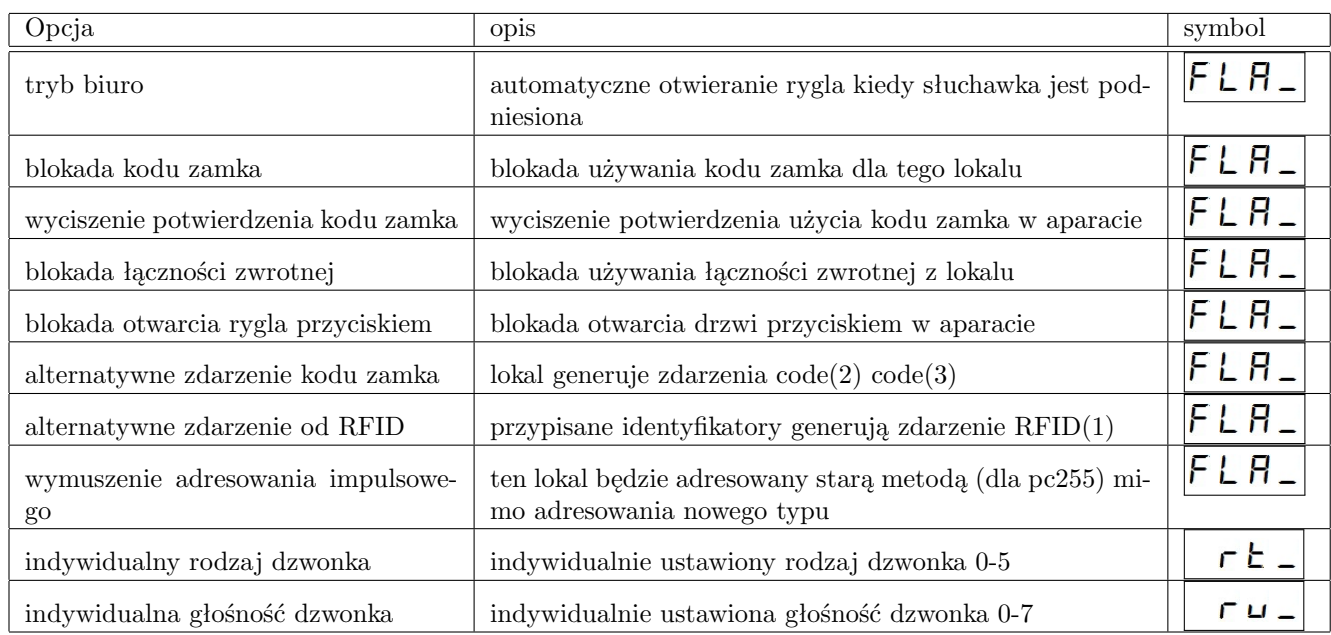

Tabela 6: Opcje dostępne dla pojedynczych lokali

Po wejściu w podprogram kaseta będzie przyjmowała kolejno dane dla parametrów  $\begin{bmatrix} F & L \end{bmatrix}$ 

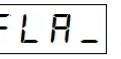

 $E_{\rm{L}}$  $i$   $\overline{C}$   $\overline{u}$   $\overline{u}$ 

<span id="page-16-2"></span>Parametry z symbolem  $|\mathsf{F} \mathsf{L} \mathsf{H}|$  ustawiane są jako flagi. Aby ustawić odpowiednią konfigurację tych parametrów, należy zsumować ich wagi, które zostały podane w tabeli [7](#page-16-2) .

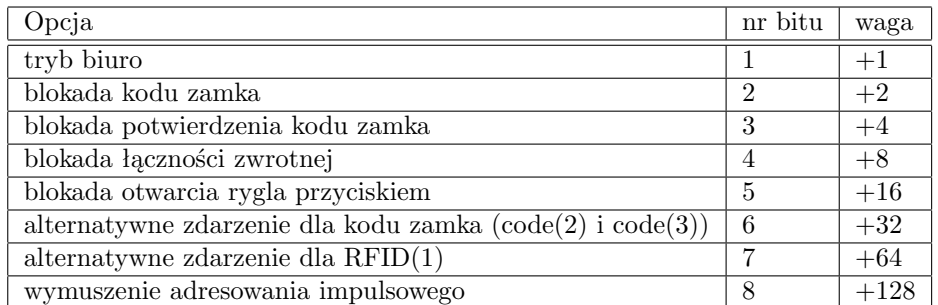

### Tabela 7: Flagi lokalu

Flagi +32 i +64 pozwalają na wywołanie innego typu zdarzenia i użycia innych zasobów, jak rygle czy OC.

Objaśnienia do poszczególnych flag:

- $\bullet$  "tryb biuro" (+1) jeżeli słuchawka aparatu będzie ciągle podniesiona, każde połączenie do lokalu będzie skutkowało symulacją wciśnięcia przycisku rygla w tym aparacie (najczęściej będzie skutkowało to otwarciem rygla – w zależności od konfiguracji)
- $\bullet$ , blokada kodu zamka"  $(+2)$  spowoduje zablokowanie możliwości otwarcia drzwi za pomocą przypisanego do lokalu kodu zamka
- "wyciszenie potwierdzenia kodu zamka"  $(+4)$  po otwarciu drzwi kodem zamka, w aparacie nie będzie generowane akustyczne potwierdzenie (do tej pory blokada była realizowana przez przekierowanie numeru logicznego na nieistniejący w systemie numer fizyczny)
- "blokada łączności zwrotnej" (+8) flaga blokuje wywołanie połączenia z dekodera, między lokalem a zdefiniowaną klawiaturą (obsługującej łączność zwrotną)
- "blokada przycisku P1"  $(+16)$  flaga blokuje możliwość otwarcia drzwi, za pomocą przycisku w dekoderze, w czasie rozmowy
- $\bullet$ , alternatywne zdarzenie kodu zamka"  $(+32)$  kod zamka danego lokalu będzie generował zdarzenie alternatywne (można zmienić zachowanie systemu dla danego lokalu)
- "alternatywne zdarzenie dla rfid"  $(+64)$  jak dla kodu zamka
- $\bullet$  "wymuszenie adresowania impulsowego"  $(+128)$  wymusza adresowanie starego typu dla pojedynczego lokalu, ma zastosowanie dla nowych instalacji z adresowaniem bitowym (parametr 99 i flaga  $+1$ ) i pojedynczym aparatem "zworkowym"

Aby ustawić pożądaną konfigurację dla lokalu należy zsumować ustawione flagi.

*Przykład:*

Aby lokal pracował w trybie biura z blokadą kodu zamka, należy w pole FL

 $\bm{R}$  . wpisać wartość "3".

Aby zablokować potwierdzenie otwarcia kodem zamka, łączność zwrotną i otwarcie rygla przyciskiem aparatu, należy wprowadzić wartość "28".

### <span id="page-18-0"></span>**4.6 Podprogram A-5 – funkcje specjalne**

Program zawiera funkcje specjalne, przydatne przy uruchamianiu i serwisowaniu instalacji. Po wywołaniu programu, na wyświetlaczu wyświetli się napis  $\vert u \vert$ . Należy wtedy wprowadzić numer funkcji serwisowej i zatwierdzić kluczykiem.

### <span id="page-18-1"></span>**4.6.1 Funkcja 3 - testowanie aparatów**

Dostępne w kasetach z firmware w wersji od 7r13. Wejście do funkcji odbywa się przez wejście do programu A-5 i wybranie klawisza 3 (wybór funkcji).

Funkcjonalność ta znana jest z centrali starego typu, jako program P3. Pozwala na szybkie sprawdzenie poprawności instalacji dekoderów przez jednego instalatora. Polega ona na automatycznym adresowaniu dekodera, po wciśnięciu przycisku P1 (zasada działania jak dla łączności zwrotnej). Procedura uruchamiania funkcji:

- 1.  $\vert \mathsf{F} \mathsf{E} \supseteq \mathsf{E} \vert$  numer klawiatury, do której będą przekierowywane połączenia. Jeżeli wprowadzone zostało 0, to funkcja zostaje wyłączona i nie ma dostępu do dalszej części konfiguracji. Wprowadzoną wartość zatwierdzić przyciskiem
- 2.  $\overline{P \mid D \mid I}$  ...  $\overline{P \mid I} \equiv \overline{C} \mid I$  numery logiczne aparatów, które mają być testowane. Kaseta wyświetla na przemian numer wpisu oraz jego wartość. Za pomocą klawisza  $\sim$  można przełączać się między kolejnymi wpisami, a wpis o najwyższym numerze jest pusty (oczekuje na wpisanie nowego numeru). Listę można dynamicznie powiększać, a także kasować pojedyncze wpisy.
- 3. Aby dodać nowy numer aparatu należy wyświetlić wpis o najwyższym indeksie, wpisać nowy numer aparatu i zatwierdzić przyciskiem  $\infty$ .
- 4. Aby zmienić wpis należy wybrać klawisz  $|\mathbf{X}|$  kiedy wyświetlany jest numer wpisany pod dany indeks, wprowadzić nowy numer i zatwierdzić przyciskiem  $\infty$
- 5. Kasowanie wpisu jest możliwe w czasie wyświetlania listy numerów. Należy wyświetlić numer do usunięcia a następnie wybrać przycisk  $|\mathbf{x}|$  w celu wyczyszczenia wpisu a potem przycisk  $\infty$  aby zapisać zmianę.
- 6. Jeżeli wprowadzony zostanie numer 0, to centrala oprze się na numerze wysyłanym przez aparat (tylko nowe aparaty).
- 7. Wyjście z programu następuje po dwukrotnym wybraniu przycisku  $|\mathsf{x}|$ .

Uruchomiona funkcja 3 działa przez godzinę od ostatniej zmiany pierwszego parametru funkcji ( $P$  E  $\overline{5}$  E Po skończeniu testów należy wyłączyć tę funkcję przez wstawienie 0 do pierwszego parametru.

- Procedura testowania dekodera:
- 1. Wprowadzić numer klawiatury do której mają być przekierowane połączenia
- 2. Wprowadzić numery fizyczne aparatów, które mają być objęte funkcją testową
- 3. Testowanie będzie aktywne przez kolejną godzinę.
- 4. w dekoderze wybrać przycisk P1 przy podniesionej słuchawce. Centrala zaadresuje dekoder i po nawiązaniu połączenia wygeneruje cichy sygnał dźwiękowy w słuchawce. Nawiązane zostaje połączenie - można przetestować mikrofon (im dłuższy kabel tym większy przesłuch na głośnik) oraz działanie klawiszy dekodera.
- 5. Odłożyć słuchawkę.
- 6. Centrala zestawi połączenie z dekoderem tak jak w przypadku wybrania numeru z klawiatury, co pozwala na sprawdzenie głośności dzwonka i poprawnej pracy dekodera w normalnych warunkach.
- 7. w czasie testowania dekodera na klawiaturze wyświetlony będzie komunikat specjalny
- 8. Po przetestowaniu wszystkich aparatów wyłączyć funkcję testową.

### <span id="page-20-0"></span>**4.7 Podprogram A-6 – kopia zapasowa danych**

Podprogram A-6 służy do backupu danych. Umożliwia on zapis ustawień z programów A-1, A-2, A-3, A-4 oraz A-8 na kartę pamięci do pliku \*.csv, odczyt tych danych z pliku \*.csv oraz zrzut całej pamięci na kartę micro SD do pliku \*.bie.

<span id="page-20-2"></span>Po wejściu w podprogram A-6 kaseta wyświetli komunikat  $|B \cap E|$ . Należy wybrać jedna z trzech dostępnych opcji (tab. [8\)](#page-20-2).

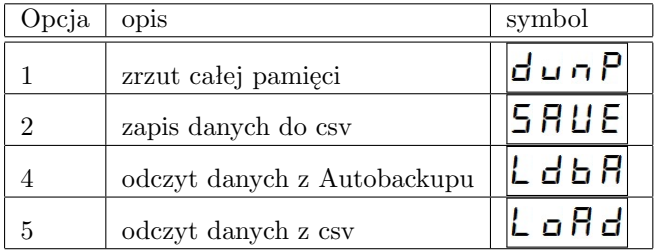

Tabela 8: Możliwe działania w programie A-6

W każdym przypadku należy podać nazwę pliku do zapisu/odczytu (na przykład po wpisaniu sekwencji 1905 w programie 2 utworzony zostanie plik 1905.csv). Wyjątkiem jest program 4, gdzie należy podać numer pliku autobackupu (patrz pkt. [4.1.7\)](#page-13-1), na przykład żeby wczytać plik BAK3.CSV, należy wprowadzić cyfrę 3 a następnie zaakceptować wybór.

Opcja "1" – zrzut całej pamięci", zapisuje całą pamięć centrali do pliku \*.bie. Są to dane serwisowe, na ogół nieprzydatne dla instalatora.

Posiadanie bieżącej kopii zapasowej nastaw kasety jest silnie zalecane ze względu na możliwie szybkie odtworzenie ustawień w przypadku kradzieży centrali bądź uszkodzenia systemu. w przypadku uszkodzenia elektrycznego urządzenia nie ma innej możliwości odzyskania danych, jak odtworzenie ich z kopii zapasowej stworzonej przez instalatora.

#### <span id="page-20-1"></span>4.7.1 Struktura pliku "csv"

Plik csv jest plikiem tekstowym, do którego zapisywane są nastawy podprogramów A-1, A-2, A-3, A-4 oraz A-8. Dane te są zapisane jawnym tekstem aby umożliwić ręczną edycję w dowolnym edytorze tekstowym bądź arkuszu kalkulacyjnym. Jako separatora użyto znaku przecinka (,). Przy otwieraniu pliku arkuszem kalkulacyjnym należy upewnić się, że program używa jako separatora znaku przecinka (ang. coma).

<span id="page-20-3"></span>Zapisane dane podzielone są na 3 kolumny. Opisy poszczególnych kolumn umieszczone zostały w tabeli [9.](#page-20-3) Kolejne kolumny oddzielone są przecinkami. w tabeli [10](#page-21-1) przedstawiono znaczenie pól w zależności od wartości kolumny pierwszej (numer podprogramu). Kolejne rekordy zapisane są w kolejnych liniach.

| Kolumna   opis |                                  |
|----------------|----------------------------------|
|                | numer podprogramu                |
|                | numer logiczny (numer parametru) |
|                | wartość pola                     |

Tabela 9: Pola danych w pliku csv

<span id="page-21-1"></span>

| Podprogram | wpis w pierwszej kolumnie | Znaczenie drugiej kolumny | Dalsze kolumny             |
|------------|---------------------------|---------------------------|----------------------------|
| $A-1$      |                           | Numer logiczny            | identyfikator (pojedynczy) |
| $A-2$      | 2                         | Numer logiczny            | numer fizyczny             |
| $A-3$      | 3                         | Numer logiczny            | kod zamka                  |
| $A-4$      | 4                         | Numer logiczny            | kolejne parametry lokalu   |
| $A-8$      |                           | Numer parametru           | wartość pola               |

Tabela 10: Pola danych w pliku csv

<span id="page-21-2"></span>W pierwszym wierszu pliku zapisana jest wersja programu w kasecie (numer podprogramu: "0"). Przykładowa struktura pliku csv przedstawiono na rysunku [1.](#page-21-2) Jeżeli do numeru logicznego przypisano numer fizyczny, kod zamka oraz identyfikator, to ten numer logiczny pojawi się w pliku 3 razy. w przypadku przypisania większej ilości identyfikatorów do lokalu, ilość wystąpień numeru logicznego w pliku również wzrośnie.

| 1              | 0,0,1:11r4          |
|----------------|---------------------|
| $\overline{2}$ | 1,777, BB220035C8E4 |
| 3              | 3,240,1234          |
| 4              | 1,777,BB220035E7C2  |
| 5              | 1,777,BB220035D695  |
| 6              | 1,777,BB220035BF6B  |
| 7              | 1,777,BB220035EE53  |
| 8              | 1,777, BB220035F518 |
| 9              | 1,777,BB220035C473  |
| 10             | 3,1,1111            |
| 11             | 2,777,240           |
|                |                     |

Rysunek 1: Przykładowy plik csv

### <span id="page-21-0"></span>**4.8 Podprogram A-7 – zmiana kodu instalatora**

Podprogram A-7 służy do zmiany kodu instalatora, zabezpieczającego kasetę przed nieautoryzowanym dostępem do menu programowania. Domyślnym kodem jest "0000". Odpowiednie zabezpieczenie kasety wymaga zmiany kodu na nowy. Wprowadzony kod należy zapamiętać - utrata kodu skutkuje brakiem dostępu do menu programowania.

Po wejściu w podprogram A-7 kaseta wyświetli kolejno:  $\boxed{C H L}$   $\rightarrow$   $\boxed{C G d E}$   $\rightarrow$  aktualny kod.

*Uwaga:* Jeżeli kod instalatora ma mniej niż 4 cyfry, za każdym razem, kiedy kaseta wymaga podania kodu, należy podawać go z poprzedzeniem cyframi "0", aby sumarycznie wpisany kod miał co najmniej 4 cyfry.

### <span id="page-22-0"></span>**4.9 Podprogram A-8 – zmiana parametrów systemu**

W podprogramie tym zmieniane są parametry techniczne kasety i centrali. Ustawienia można zmieniać z poziomu kasety głównej, jak i z kaset satelickich. Procedura w obu przypadkach jest taka sama. Opis ustawień dostępny jest w dalszej części instrukcji (np poprawne ustawienie rygla).

Po wejściu w podprogram A-8 kaseta wyświetli komunikat . Należy wpisać numer wybranego parametru i dokonać zmian.

#### <span id="page-22-1"></span>**4.9.1 Organizacja parametrów dla poszczególnych kaset**

Ze względu na specyfikę systemu KDC1905, wprowadzono parametry globalne i lokalne. Wszystkie parametry są ustawiane przede wszystkim jako globalne. Dodatkowo, instalator ma możliwość zmiany pojedynczych nastaw dla każdej klawiatury z osobna (jak np. wysterowanie rygla, czy głośność mikrofonu). Parametry, zdefiniowane jak w dalszej części rozdziału, odnoszą się do parametrów globalnych. Jeżeli zachodzi potrzeba zmiany indywidualnych nastaw, każda kaseta, łącznie z kasetą "centralną", posiada własny zestaw parametrów, które po zdefiniowaniu będą "nad" parametrami globalnymi, tj. będą użyte, zamiast parametru globalnego. Parametry te są brane pod uwagę tylko w przypadku, kiedy są zdefiniowane. Po skasowaniu parametru lokalnego, dla danej kasety będzie obowiązywał parametr globalny.

Parametry globalne zawierają się w zakresie numerów od 001 do 999. Dostęp do parametrów lokalnych, oddzielnych dla każdej z klawiatur, jest możliwy po dodaniu prefiksu do każdego z numerów parametrów. Prefiksem jest adres danej klawiatury.

*Przykład:*

Aby zmienić czas pierwszej fazy sterowania rygla w centrali, należy zmienić parametr 1404 (adres 1 + numer parametru 404).

*Przykład:*

Głośność mikrofonu satelity o adresie "4" dostępna jest pod numerem 4501 (adres  $4 +$  numer parametru 501)

*Uwaga:* Nieprawidłowa konfiguracja parametrów może spowodować problemy z poszczególnymi kasetami, bądź w szczególnych przypadkach paraliż całego systemu. Nieprawidłowe nastawy mogą zostać wyzerowane za pomocą programu A-0.

### <span id="page-23-0"></span>**4.9.2 Zestawienie parametrów**

*Uwaga!* Parametry o numerze powyżej 900 są parametrami technicznymi i nie powinny być zmieniane bez konsultacji z producentem kasety.

Parametry techniczne

| Nazwa parametru                                                        | numer   | symbol        | zakres           |
|------------------------------------------------------------------------|---------|---------------|------------------|
| czas regulacji torów fonicznych (tylko globalnie)                      | 90      | r E El        | $0-60$ [min]     |
| dodatkowe flagi centrali (od 7r77)                                     | 98      | bflf          | maska            |
| flagi linii aparatów                                                   | 99      | LFLA          | maska            |
| numer seryjny klawiatury satelickiej                                   | 001     | $5E_{\Gamma}$ |                  |
| czułość klawiatury (mniejsza wartość - większa czułość)                | $010\,$ | 5E n 5        | $1 - 19$         |
| wypełnienie PWM rygla w spoczynku                                      | 400     | L 0 d 0       | $0 - 100$ [%]    |
| wypełnienie PWM rygla, faza 1                                          | 401     | LOd           | $0 - 100$ [%]    |
| wypełnienie PWM rygla, faza 2                                          | 402     | L 0 d 2       | $0 - 100$ [%]    |
| wypełnienie PWM rygla, faza 3                                          | 403     | L0d3          | $0-100$ [%]      |
| czas pierwszej fazy sterowania rygla                                   | 404     | LE d I        | $0-255$ [*10ms]  |
| czas trzeciej fazy sterowania rygla                                    | 405     | L E d 3       | $0-255$ [*10ms]  |
| jasność podświetlenia klawiatury w spoczynku                           | 407     | bllo          | $0 - 100$        |
| jasność podświetlenia klawiatury w stanie aktywnym                     | 408     | ЬLН           | $0 - 100$        |
| czas podświetlenia klawiatury                                          | 409     | bLE           | $0 - 255$        |
| okres PWM rygla                                                        | 430     | LOPE          | $1-255$ [*16us]  |
| długość beepera od klawisza                                            | 411     | 6 E P O       | $0-20$ [10ms]    |
| ton potwierdzenia (w aparacie) otwarcia rygla kodem zamka <sup>1</sup> | 412     | $Rc\_E$       | $0 - 3$          |
| flagi debuggera                                                        | 420     | абь           | maska            |
| czułość klawiatury                                                     | 010     | 5E n 5        | $1 - 19$         |
| kod zabezpieczający dodawanie RFID                                     | 011     | Lrnc          | 0-9999           |
| numer docelowy Otwartego Programowania                                 | 012     | Lrnu          | $\overline{0}$   |
| czas Otwartego Programowania                                           | $013\,$ | $L \cap E$    | $\boldsymbol{0}$ |

Tabela 11: Tabela parametrów technicznych

<span id="page-23-1"></span> $^1\rm{Parametr}$ nieużywany od firmware 7r57. w jego miejsce pojawiły się parametry z tabeli $15$ 

Parametry rygla

<span id="page-24-0"></span>

| Nazwa parametru                                                          | numer | symbol    | zakres    |
|--------------------------------------------------------------------------|-------|-----------|-----------|
| czas rygla                                                               | 360   | $LE_{10}$ | $1-20[s]$ |
| przypisanie klawisza P1 do rygli                                         | 361   | 11 o<br>P | maska     |
| przypisanie klawisza P2 do rygli                                         | 362   | P2Lo      | maska     |
| przypisanie klawisza P5 do rygli                                         | 368   | P5Lo      | maska     |
| przypisanie klawisza P6 do rygli                                         | 369   | P6Lo      | maska     |
| przypisanie ANSWER do rygli                                              | 363   | PAL o     | maska     |
| przypisanie przycisku rygla (AUX) do rygli                               | 364   | Auto      | maska     |
| przypisanie użycia RFID (0) do rygli                                     | 365   | rFLo      | maska     |
| przypisanie użycia RFID (1) do rygli (z flagą lokalu)                    | 376   | r IL o    | maska     |
| przypisanie kodu zamka (0) do rygli                                      | 366   | Cata      | maska     |
| przypisanie kodu zamka (1) do rygli (z podwójnym $\infty$ )              | 377   | [ IL o    | maska     |
| przypisanie kodu zamka (2) do rygli (z flagą lokalu)                     | 378   | [2Lo      | maska     |
| przypisanie kodu zamka (3) do rygli (z flagą lokalu i podwójnym $\infty$ | 379   | [3La      | maska     |
| przypisanie funkcji biuro do rygli                                       | 367   | 0FL o     | maska     |
| opóźnienie do rygla lokalnego                                            | 370   | LoP.      | $0 - 60$  |
| opóźnienie do rygla zdalnego                                             | 371   | LoPo      | $0 - 60$  |
| opóźnienie rygla lokalnego od AUX                                        | 372   | LoR       | $0 - 60$  |
| opóźnienie rygla zdalnego od AUX                                         | 373   | LoRo      | $0 - 60$  |

Tabela 12: Tabela parametrów podłączenia rygla

Parametry wyjścia OC

<span id="page-25-0"></span>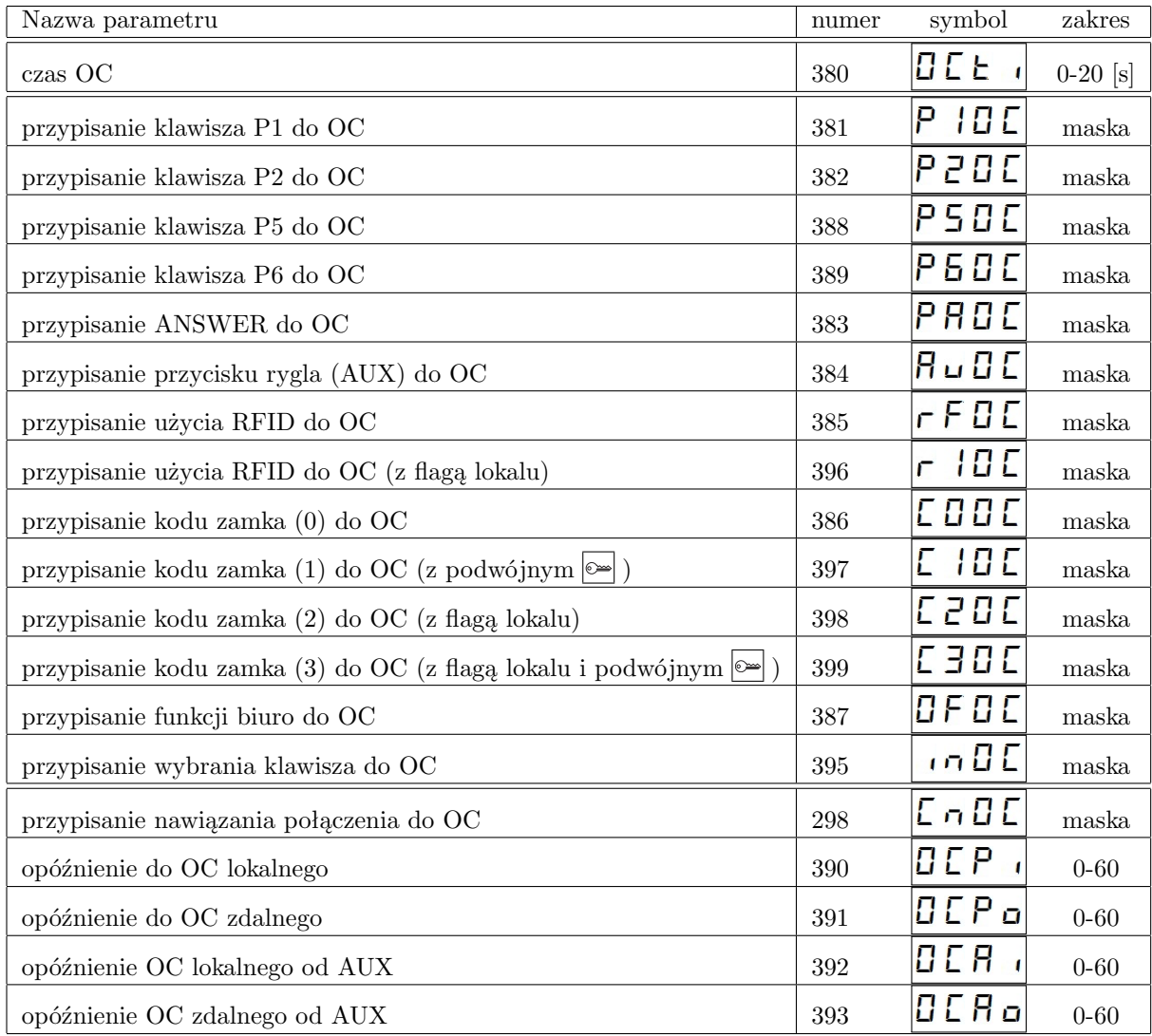

Tabela 13: Tabela parametrów podłączenia wyjść OC

Parametry potwierdzenia akustycznego

<span id="page-26-0"></span>

| Nazwa parametru                                                            | numer | symbol    | zakres       |
|----------------------------------------------------------------------------|-------|-----------|--------------|
| Czas sygnalizacji beepera (jeżeli nie steruje ryglem i OC)                 | 340   | 6 P E     | $0 - 255[s]$ |
| Przypisanie przycisku P1 do beepera                                        | 341   | P<br>16P  | maska        |
| Przypisanie przycisku P2 do beepera                                        | 342   | Р2ьР      | maska        |
| Przypisanie przycisku P5 do beepera                                        | 348   | PS6P      | maska        |
| Przypisanie przycisku P6 do beepera                                        | 349   | РБЬР      | maska        |
| Przypisanie ANSWER do beepera                                              | 343   | PALP      | maska        |
| Przypisanie Przycisku Rygla (AUX) do beepera                               | 344   | RUЬP      | maska        |
| Przypisanie RFID (0) do beepera                                            | 345   | rFbP      | maska        |
| Przypisanie RFID (1) do beepera (z flagą lokalu)                           | 356   | 16 P<br>п | maska        |
| Przypisanie kodu zamka (0) do beepera                                      | 346   | CobP      | maska        |
| Przypisanie kodu zamka (1) do beepera (z podwójnym $\infty$ )              | 357   | [ 1ьP     | maska        |
| Przypisanie kodu zamka (2) do beepera (z flagą lokalu)                     | 358   | [26P      | maska        |
| Przypisanie kodu zamka (3) do beepera (z flagą lokalu i podwójnym $\infty$ | 359   | [36P      | maska        |
| Przypisanie trybu biura do beepera                                         | 347   | 8 F 6 P   | maska        |
| Opóźnienie lokalnej sygnalizacji                                           | 350   | ЬΡΡ       | $0 - 60$     |
| Opóźnienie zdalnej sygnalizacji                                            | 351   | 6PPo      | $0 - 60$     |
| Opóźnienie lokalnej sygnalizacji od AUX                                    | 352   | ЬРР       | $0 - 60$     |
| Opóźnienie zdalnej sygnalizacji od AUX                                     | 353   | 6PPo      | $0 - 60$     |

Tabela 14: Ustawienia potwierdzenia akustycznego

<span id="page-27-0"></span>Rodzaje potwierdzenia akustycznego od zdarzeń

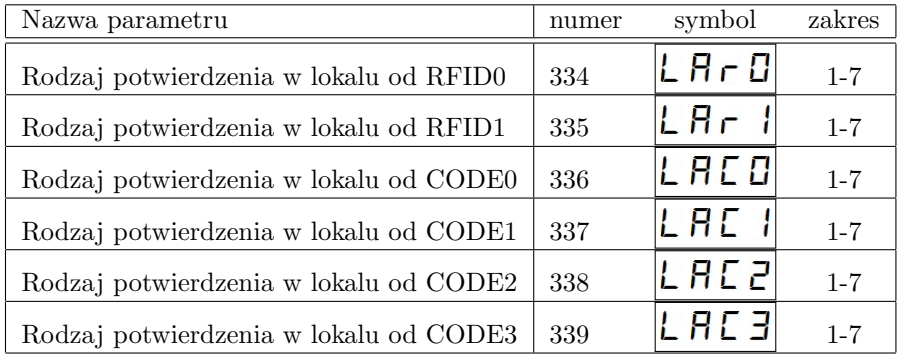

Tabela 15: Rodzaje potwierdzenia akustycznego w lokalu od zdarzenia

Parametry torów fonicznych

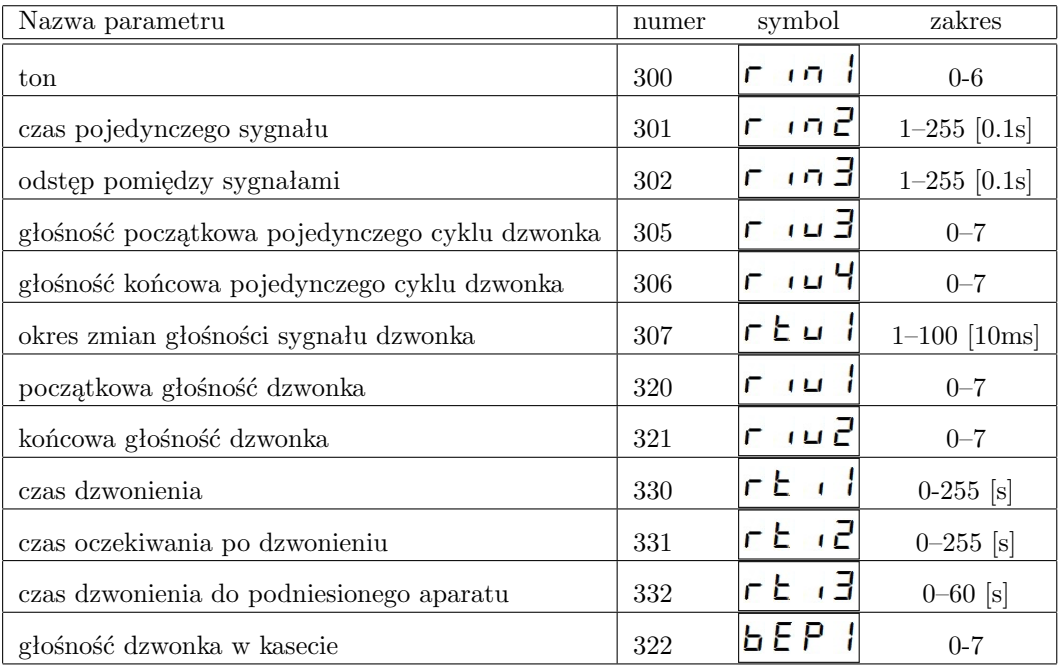

Tabela 16: Ustawienia fonii i linii aparatów

Parametry Łączności Zwrotnej

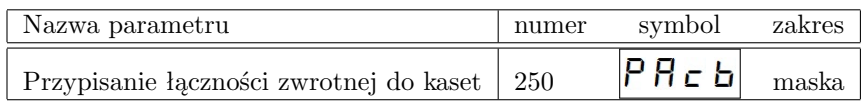

## Tabela 17: Tabela parametrów łączności zwrotnej

Konwersja numerów

<span id="page-28-0"></span>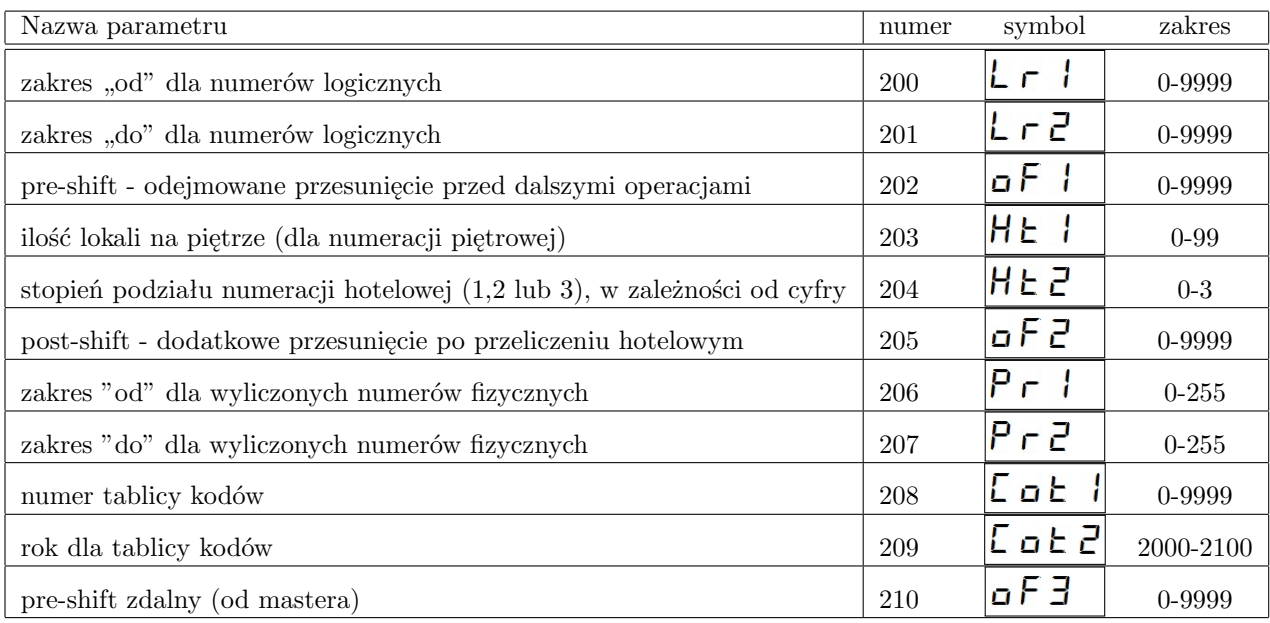

Tabela 18: Parametry przeliczania numeru

Parametry rozmowy

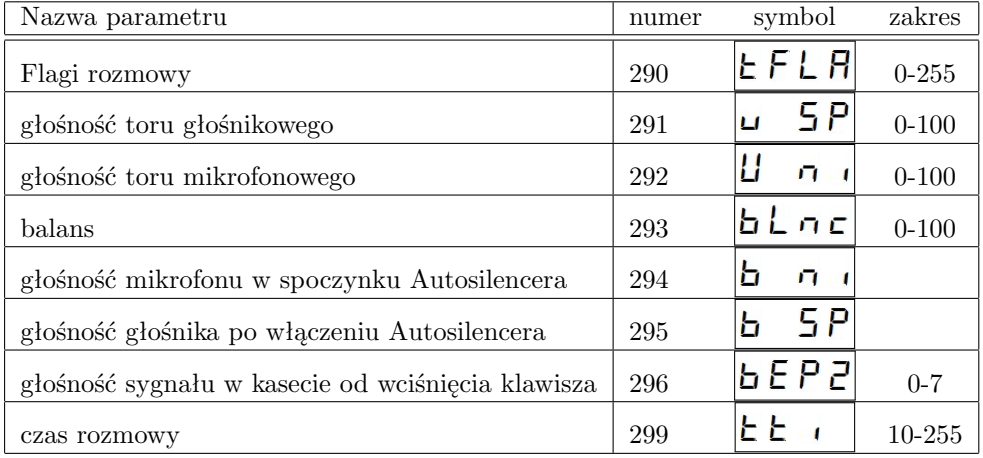

Tabela 19: Parametry rozmowy

### <span id="page-30-0"></span>**4.10 Podprogram A-9 – zmiana firmware'u urządzenia**

Kaseta KDC1905 w obu wersjach umożliwia zmianę oprogramowania pokładowego. Pliki wsadowe można pobrać ze strony producenta. Pobrany plik należy skopiować na kartę pamięci SD, którą należy umieścić w urządzeniu. Procedura zmiany oprogramowania:

- wejść w podprogram A-9
- kaseta wyświetli wersję aktualnego oprogramowania, a następnie wyświetli komunikat
- w czasie wyświetlania komunikatu  $|b \square \square \square \rangle$  wybrać klawisz  $\boxed{0}$
- kaseta wyświetli komunikat $\left|F\right\rangle$   $\left|F\right\rangle$   $\cap$   $\cap$
- wprowadzić nazwę pliku (bez rozszerzenia .bie. Kaseta pozwala załadować tylko te pliki, które w nazwie posiadają jedynie cyfry). Nazwę zatwierdzić klawiszem
- w czasie ładowania firmware'u kaseta będzie wyświetlać kolejne adresy programu. Po zakończeniu wgrywania oprogramowania kaseta zresetuje się.

### <span id="page-30-1"></span>**4.11 Podprogram A-0 – przywracanie ustawień domyślnych i kasowanie identyfikatorów**

Podprogram ten służy do zerowania ustawień systemu. Po wejściu w podprogram kaseta wyświetli komunikat  $\|\cdot\|$   $\|\cdot\|$ . Należy wtedy wprowadzić kod pożądanego działania (zestawienie znajduje się w tabeli [20\)](#page-30-2). Po podaniu kodu akcji kaseta wyświetli  $\vert - - - - \vert$ i będzie oczekiwała na podanie kodu instalatora. Po podaniu kodu instalatora, wybrane nastawy zostaną wyzerowane.

Uwaga! Do wyzerowania ustawień należy ustawić własny kod instalatora. Domyślny kod "0000" nie pozwala na wykasowanie parametrów.

<span id="page-30-2"></span>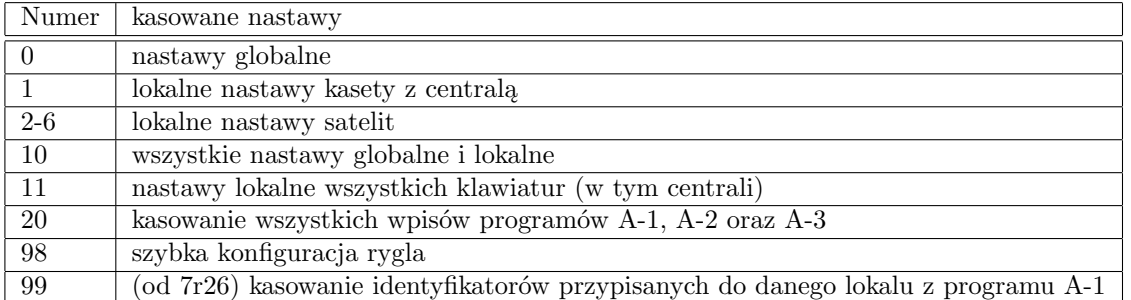

#### Tabela 20: Akcje i ich kody

*Uwaga!* Przez wyzerowanie nastaw rozumie się:

- przywrócenie wartości domyślnej, w przypadku nastawy globalnej
- wykasowanie wartości pola, w przypadku wartości lokalnej

Kod instalatora nie jest kasowany.

Funkcja 99 (kasowanie wpisów programu A-1) wymaga podania kodu instalatora. Po autoryzacji kaseta wyświetli  $\begin{vmatrix} 1 & \mathbf{I} & \mathbf{I} & \mathbf{I} \end{vmatrix}$  – należy wprowadzić numer lokalu, z którego mają być wykasowane identyfikatory i zatwierdzić klawiszem  $\infty$ .

### <span id="page-31-0"></span>**4.11.1 Szybka konfiguracja rygla**

Od wersji 7r75 oprogramowanie pozwala na szybkie skonfigurowanie parametrów rygla (typ rygla i jego napięcie. Konfigurator uruchamia się przez program A-0, podprogram 98 . Za pomocą pojedynczego wpisu kaseta ustawia parametry:

- 400 (wypełnienie PWM rygla w spoczynku)
- 401 (wypełnienie PWM rygla pierwszej fazie)
- 402 (wypełnienie PWM rygla w drugiej fazie)
- 403 (wypełnienie PWM rygla w trzeciej fazie)

Konfigurację zamków wprowadza się za pomocą czterocyfrowej liczby. Poniżej opisane zostały kolejne cyfry:

- pierwsza cyfra *→* numer klawiatury (0 nastawa globalna)
- druga cyfra  $\rightarrow$  rodzaj rygla (0 zwykły, 1 rewersyjny)
- trzecia i czwarta cyfra *→* wypełnienie (w procentach) (patrz pkt. [7.5.1\)](#page-38-1)

Przykłady przygotowanych liczb:

- 0050 nastawa globalna, rygiel normalny, wypełnienie 50% w drugiej fazie wysterowania
- 0170 nastawa globalna, rygiel rewersyjny, wypełnienie 70% w spoczynku
- 5080 nastawa lokalna dla klawiatury 5, rygiel normalny, wypełnienie 80% w drugiej fazie wysterowania
- 5000 wykasowanie lokalnych nastaw PWM rygla dla klawiatury nr 5

### <span id="page-32-0"></span>**4.12 Menu użytkownika**

Od wersji 7r47 użytkownik może samodzielnie zmienić posiadany kod zamka. Należy postępować według procedury:

- 1. zadzwonić do lokalu
- 2. nacisnąć klawisz KEY (lub naciskać cyklicznie w celu podtrzymania timeoutu)
- 3. lokator w przeciągu 2 sekund musi nacisnąć 5 razy przycisk P1 w aparacie
- 4. pojawia się napis  $|\mathbf{F} \cup \mathbf{E} \cdot \mathbf{h}|$  i następuje rozłączenie nastąpiła wstępna autoryzacja
- 5. wybrać numer lokalu, 5 razy klawisz KEY, kod zamka nastąpi wejście w menu użytkownika (wyświetla się  $\vert \cdot \vert$  –
- 6. Wcisnąć jeden z klawiszy:
	- (a) '0' *→* wyjście z menu użytkownika z jednoczesnym utrzymaniem wstępnej autoryzacji
	- (b) '3' *→* zmiana kodu zamka
		- i.  $\begin{bmatrix} \mathbf{I} & \mathbf{I} \end{bmatrix} \rightarrow$  podać aktualny kod zamka i zatwierdzić klawiszem kluczyka
		- ii.  $\boxed{\sigma \mathbf{E} \cup \mathbf{z}}$  → podać nowy kod zamka i zatwierdzić klawiszem kluczyka
		- iii.  $\left| \Gamma \in E | \Gamma \right|$  → powtórnie wprowadzić nowy kod zamka i zatwierdzić klawiszem kluczyka
	- (c) 'kasowanie' *→* wyjście z menu z jednoczesnym zablokowaniu możliwości ponownego wejścia w menu, bez kolejnej wstępnej autoryzacji
	- (d) 'kluczyk' *→* otwarcie rygla

# <span id="page-33-0"></span>**5 Koncepcja systemu**

System KDC1905 powstał z myślą o pojedynczych klatkach schodowych, być może z wieloma wejściami (na przykład wejście typu śluza z dwojgiem drzwi). w tym podejściu scalono funkcjonalność kasety i centrali w jednym urządzeniu, dlatego nadaje się ono idealnie do małych systemów domofonowych. Takie podejście upraszcza instalację i obniża koszt inwestycji.

Aby rozszerzyć funkcjonalność systemu można dołączyć do niego kasety "satelickie", które pozwalają na połączenie głosowe z lokalem, korzystanie ze zdalnej klawiatury, czy dodanie dodatkowych rygli. Należy pamiętać, że rozwiązanie to nie zastępuje w pełni systemu MASTER-SLAVE w żadnej konfiguracji – nie ma możliwości rozmawiania z wieloma lokalami jednocześnie.

### <span id="page-33-1"></span>**5.1 Organizacja parametrów**

System KDC1905 posiada szereg parametrów pozwalających na dostosowanie go do specyfiki instalacji w danym budynku. Definiowane są przede wszystkim parametry globalne - wspólne dla wszystkich klawiatur. Nastawy te są maskowane przez parametry lokalne – zestaw parametrów definiujących zachowanie systemu w przypadku użycia danej klawiatury. Istnieje możliwość ustawienia parametrów dla konkretnych kaset w systemie - są to parametry lokalne i jeżeli są zdefiniowane, przesłaniają parametr globalny dla danej klawiatury. Parametry lokalne należy ustawiać tylko w uzasadnionych przypadkach (jak np. użycie zwory elektromagnetycznej przy jednej z klawiatur, czy strojenie toru akustycznego).

Klawiatury satelickie służą jedynie jako terminale, a wszystkie parametry zapisane są w klawiaturze z modułem centrali, dlatego należy zadbać o bezpieczeństwo danych i po każdej modyfikacji danych (czy to ustawień, czy listy lokatorów) tworzyć dobrze opisaną kopię zapasową na karcie microSD.

### <span id="page-33-2"></span>**5.2 Organizacja numerów logicznych i fizycznych**

Numerem fizycznym jest numer zaprogramowany w aparacie. Numer ten jest uzyskiwany z numeru logicznego w wyniku przeliczeń, jak np. przesunięcia, numeracja hotelowa, bądź w wyniku przekierowania "ręcznego", definiowanego w podprogramie A-2. Jeżeli żadne z powyższych nie zostało zdefiniowane, to numer logiczny jest równoważny numerowi fizycznemu.

Numerem logicznym nazywa się numer wprowadzony z klawiatury, który będzie podlegał dalszym przeliczeniom. Należy pamiętać, że numer ten będzie traktowany jako fizyczny, o ile nie zostaną zdefiniowane przesunięcia, numeracja hotelowa, lub przekierowania wprost.

Z definicji, kody zamka definiowane w A-3, identyfikatory zbliżeniowe, pastylki DALLAS oraz flagi aparatów są przypisane do numerów logicznych. Wyjątek stanowi tabela kodów, która jest przypisana do numerów fizycznych. Takie przypisanie zostało przeniesione ze starszych systemów CD1803 w celu zapewnienia zgodności przy używaniu numeracji hotelowej. Należy pamiętać, że wpisanie kodu dla danego numeru logicznego w programie A1 spowoduje ignorowanie tabeli kodów dla numeru fizycznego, uzyskanego w wyniku przeliczeń z tego numeru logicznego.

Oprogramowanie w wariancie 8 (w systemach KDC1905M) wprowadza parametr o nazwie "Przesunięcie od mastera". Jest przydatny w przypadku korzystania z satelitów wspólnych. Pozwala na przesunięcie numeracji dla jednej klawiatury (np satelity) tak, że jest on traktowany (po przeliczeniu) jak numer logiczny wprowadzony z klawiatury lokalnej. Daje to możliwość łatwego przesunięcia numeracji dla jednej klawiatury, bez potrzeby zmian np. zakresu akceptowanych numerów, który jest zazwyczaj taki sam dla całego podsystemu.

# <span id="page-34-0"></span>**6 Instalacja systemu**

### <span id="page-34-1"></span>**6.1 Instalacja mechaniczna**

Kaseta KDC1905 może być instalowana w miejsce klawiatur serii KDC18xx po wymianie puszki montażowej na kompatybilną z nową kasetą. Klawiatura powinna zostać zainstalowana w dedykowanej puszce podtynkowej, dołączanej do każdego urządzenia. Zaleca się przytwierdzenie kasety za pomocą dwóch wkrętów oraz dwóch nitów. w przypadku instalacji na zewnątrz należy zadbać o zabezpieczenie urządzenia przed wodą.

### <span id="page-34-2"></span>**6.2 Instalacja elektryczna**

<span id="page-34-3"></span>Do podłączenia kasety do systemu służy złącze z tyłu kasety. w tabeli [21](#page-34-3) zamieszczono opis wyprowadzeń z centrali.

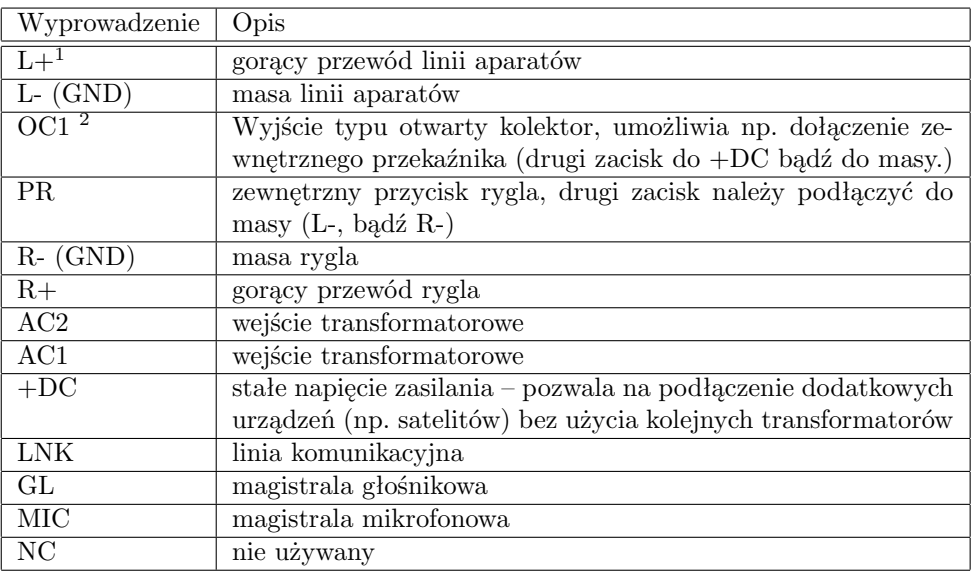

Tabela 21: Złącze klawiatury

Do zasilenia kasety wymagane jest źródło o wartości napięcia w zakresie 12-18V AC 50Hz. Złącze +DC w wersji z centralą jest wyjściowym zaciskiem źródła zasilania. w kasetach w wersji satelickiej, złącze +DC jest wprost podłączone do zasilania kasety, dlatego złącze to można wykorzystać do zasilenia samej kasety bądź podłączenia zasilania do innego urządzenia. Nie zaleca się zasilania wielu klawiatur z jednego transformatora. Zasilenie z jednego transformatora więcej niż jednej klawiatury jest możliwe jedynie w przypadku, kiedy klawiatury znajdują się w niewielkiej odległości od siebie, a kable (w szczególności linia masy i +DC) mają małą rezystancję (mniej niż 1 $\Omega$ ).

*Uwaga!* w przypadku zasilania więcej niż jednej kasety z transformatora należy przeprowadzić test działania systemu w czasie wysterowania rygla. Jest to szczególnie ważne w przypadku używania zwor elektromagnetycznych.

Dołączanie satelitów do systemu polega na dołączeniu urządzenia równolegle do magistral: LNK, GL, MIC oraz L- (masa "analogowa"). Opcjonalnie można dołączyć linię +DC w celu zasilenia satelity (o ile nie jest zasilona przez transformator - nie dotyczy klawiatur typu M).

<sup>1</sup>Łączna rezystancja przewodów L+ i L- nie może przekraczać 10Ω, w przeciwnym przypadku producent nie gwarantuje poprawnej pracy systemu

<sup>2</sup>*Uwaga!* Wyjście OC należy zabezpieczyć diodą podłączoną równolegle do obciążenia, bądź diody zenera, jak zostało pokazane na schematach zamieszczonych na końcu instrukcji.

*Uwaga!* Przez złącze +DC nie można łączyć kaset zasilonych z różnych transformatorów. Grozi to uszkodzeniem tych urządzeń.

Przykładowe schematy instalacji systemu znajdują się na końcu niniejszej instrukcji.

Na minimalną instalację składa się kaseta, transformator zasilający, linia aparatów oraz rygiel. Po podłączeniu system powinien działać ze standardowymi ustawieniami.

### <span id="page-35-0"></span>**6.3 Instalacja na długich przewodach**

W przypadku instalacji klawiatur KDC1915 w odległości większej niż 10m od kasety centralnej - należy użyć przewodów co najmniej parowanych, a najlepiej przewodu typu UTP. Zaleca się, aby każdy tor foniczny (MIK, GL) był prowadzony w parze z masą (pary głośnik-masa, mikrofon-masa). Zaleca się również aby linia LNK oraz linia aparatów także były prowadzone w parze z oddzielną masą, jeśli jest taka możliwość.

Niezastosowanie się do powyższych zaleceń może – w niektórych przypadkach – ograniczyć funkcjonalność systemu poprzez pojawienie się przesłuchów i wzbudzeń toru audio.

# <span id="page-36-0"></span>**7 Konfiguracja systemu domofonowego**

Kaseta KDC1905 jest dostarczana ze standardowym zestawem parametrów. Ustawienia te są poprawne dla większości prostych instalacji, jednak nie są one optymalne dla każdego systemu. Optymalizacja działania systemu wymaga indywidualnych ustawień.

### <span id="page-36-1"></span>**7.1 Łączenie centrali i satelitów – adresowanie urządzeń**

Do poprawnego działania systemu, wszystkie podłączone klawiatury muszą być rozróżnialne przez centralę, dlatego każda klawiatura musi mieć przydzielony adres. Można przydzielić adresy ręcznie bądź też skorzystać z funkcji autoadresowania (od programu 7r42).

### <span id="page-36-2"></span>**7.1.1 Adresowanie ręczne**

Przypisanie kasety do danego adresu odbywa się w programie A-8 (rozdział [4.9\)](#page-22-0) w parametrze o numerze 001 . Aby przydzielić klawiaturę do danego adresu, należy w parametrze X001 wpisać numer seryjny tej kasety, gdzie X jest pożądanym adresem (patrz rozdział [4.9.1\)](#page-22-1). Zaadresowanie jest konieczne ze względu na konfigurację systemu - każda klawiatura ma oddzielny zestaw parametrów, które po zdefiniowaniu przez instalatora, będą używane w zastępstwie parametrów globalnych.

Centrala zawsze ma adres "1". Satelity można dowolnie adresować w zakresie od numeru 2 do numeru 7.

### <span id="page-36-3"></span>**7.1.2 Adresowanie automatyczne**

Od wersji programu 7r42 kaseta KDC1905 potrafi wykryć i zaadresować dołączone klawiatury satelickie. Można skorzystać z tego mechanizmu, jednak zaleca się ręczne numerowanie klawiatur ze względu na przypisanie parametrów do konkretnych klawiatur.

Centrala KDC1905 wykrywa podłączone klawiatury satelickie KDC1915, po czym przypisuje je do wolnych adresów (takich, dla których parametr x001 nie został zdefiniowany). Jeżeli pula wolnych adresów wyczerpie się, to klawiatury te mogą zostać zaadresowane na przydzielone ręcznie adresy (tj. w miejsce klawiatur, które z jakichś powodów zostały zdemontowana bądź fizycznie odłączone od reszty instalacji).

### <span id="page-36-4"></span>**7.2 Parametry globalne i lokalne**

Parametry podzielone zostały na globalne i lokalne. Parametry globalne są zdefiniowane w zakresie 0 - 999. Dla uproszczenia tylko te numery będą używane w instrukcji. Nastawy globalne są wspólne dla wszystkich urządzeń (na przykład wszystkie rygle w instalacji domyślnie pracują przy tych samych parametrach). Parametry lokalne pozwalają na zmianę działania konkretnej klawiatury, bez ingerencji w funkcjonalność innych urządzeń w systemie. Po zdefiniowaniu parametru lokalnego dla np. satelity 2., kaseta ta nie będzie sprawdzała parametru globalnego, tylko będzie się odwoływała do parametru lokalnego (na przykład spośród 3 drzwi, które mają otwierać kasety, jedne są zamykane zworą elektromagnetyczną. Należy wtedy zmienić ustawienia rygla, ale w parametrze lokalnym tej konkretnej klawiatury, do której jest podłączona zwora).

Aby zmienić parametr lokalny, należy do numeru globalnego dodać prefiks, będący adresem klawiatury. Na przykład satelita 3 będzie miał prefiks 4. Klawiatura z centralą ma prefiks 1. Dla przykładu parametr 5411 będzie lokalnym odpowiednikiem parametru 411 dla klawiatury nr 5.

### *UWAGA! Wszystkie parametry są zapisane w klawiaturze z modułem centrali, klawiatury satelickie nie przechowują żadnych danych.*

*Uwaga!* W przypadku central KDC1905 ze starszym oprogramowaniem kasety dodatkowe nie będą działały dopóki nie zostaną ręcznie zaadresowane.

### <span id="page-37-0"></span>**7.3 Linia aparatów**

#### <span id="page-37-1"></span>**7.3.1 Podłączenie linii aparatów**

Centrala KDC1905 jest kompatybilna z wyprodukowanymi do tej pory dekoderami (starszymi "zworkowymi" jak i nowymi). Zasady tworzenia sieci unifonów jest identyczna jak w przypadku centrali CD1803. Do podłączenia dekodera należy użyć dwóch przewodów, dołączonych do zacisków L+ i Lkasety KDC1905 w wersji z centralą. Dekodery należy łączyć równolegle.

### <span id="page-37-2"></span>**7.3.2 Komunikat E-2**

Komunikat  $\boxed{E - Z}$  jest wyświetlany w przypadku nadmiernego poboru prądu z linii aparatów. Po jego wykryciu linia aparatów jest wyłączana w celu przywrócenia początkowego stanu wszystkich aparatów. Jeżeli pobór prądu nie zmniejszy się, linia aparatów zostanie ponownie odłączona.

w takim przypadku każda próba połączenia skutkuje wyświetleniem komunikatu  $\left| \begin{array}{c} E - \overline{c} \end{array} \right|$  - połączenie nie zostanie zrealizowane.

### <span id="page-37-3"></span>**7.4 Typ adresowania**

Klawiatury KDC1905 pozwalają na użycie dwóch trybów adresowania aparatów:

- impulsowe kompatybilne ze starymi aparatami PC255 orac PC999, obsługiwany zakres numerów zamyka się w przedziale 1-255
- bitowe adresowanie nowego typu, kompatybilne tylko z aparatami PC512, pozwala na adresowanie aparatów aż do numeru 16 383. Pozwala to na obsługę dużych osiedli bez potrzeby przeliczania numerów w centrali.

Typ adresowania zmienia się w parametrze 99 , ustawiając flagę +1 włączane jest adresowanie bitowe. Po wyzerowaniu parametru centrala przełącza się na adresowanie starego typu (impulsowe, kompatybilne z PC255).

*Uwaga!* W klawiaturach z oprogramowaniem 8r51 i wyższym (od numeru seryjnego 13492) domyślnym trybem adresowania jest adresowanie bitowe. W przypadku instalacji nowej klawiatury i jakichkolwiek problemów z adresowaniem aparatów (np. można dodzwonić się tylko na nr 1) należy zacząć od przełączenia trybu adresowania na stary (wyzerować parametr 99 ).

### <span id="page-38-0"></span>**7.5 Rygiel**

#### <span id="page-38-1"></span>**7.5.1 Instalacja i konfiguracja elektryczna rygla**

Rygiel służy do blokowania drzwi wejściowych. Zgodnie z opisem w pkt. [6.2,](#page-34-2) zaciski rygla powinny być wpięte w wyjścia centrali opisane jako R+ oraz R-. Należy pamiętać o poprawnej polaryzacji rygla (Rjest masą).

Następnym krokiem jest konfiguracja działania rygla. Służy do tego 8 parametrów: 4 dotyczące napięcia podawanego na rygiel, 3 dotyczące czasów wysterowania oraz jeden dotyczący częstotliwości pracy. Parametry te zostały zdefiniowane w tabeli nr. [12.](#page-24-0) Każdy typ rygla powinien byś skonfigurowany indywidualnie.

Opis parametrów technicznych:

- Okres PWM rygla czas pojedynczego okresu sygnału PWM sterującego ryglem podawana w [16*µs*]. Częstotliwość pracy wynosi $f=\frac{1}{T}$ Zbyt duży okres może skutkować nieprawidłową, lub głośną pracą zwory elektromagnetycznej, lub rygla (większy okres to mniejsza częstotliwość). Domyślnie rygiel pracuje na częstotliwości 1kHz.
- Wypełnienie PWM w *fazie spoczynku* moc z którą wysterowany jest rygiel w czasie "zamknięcia". w przypadku standardowego rygla wypełnienie będzie równe 0. w przypadku rygla rewersyjnego wypełnienie to należy ustawić tak, aby utrzymać rygiel w stanie zamknięcia. Zwora elektromagnetyczna w tym stanie powinna być wysterowana z maksymalną dopuszczalną mocą.
- Wypełnienie PWM w *pierwszej fazie* określa napięcie, które zostanie podane na złącze rygla w pierwszej fazie sterowania. w przypadku standardowego rygla powinien być to silny impuls. w przypadku rygla rewersyjnego i zwory elektromagnetycznej należy wpisać 0.
- Wypełnienie PWM w *drugiej fazie* parametr definiujący wypełnienie w fazie "podtrzymania" po otwarciu drzwi. w przypadku standardowego rygla wypełnienie to może być mniejsze od wypełnienia w pierwszej fazie, ponieważ do podtrzymania stanu otwarcia potrzebna jest mniejsza energia niż przy otwieraniu. w przypadku zwory magnetycznej i rygla rewersyjnego wypełnienie będzie wynosiło 0.
- Wypełnienie PWM w *trzeciej fazie* faza przejściowa między fazą drugą a stanem spoczynku. Rygiel rewersyjny powinien być wysterowany silnym sygnałem. Zwora powinna zostać wysterowana przez sygnał o połowę słabszy niż w spoczynku
- Czas pierwszej fazy rygla [10ms] czas, przez który rygiel będzie wysterowany większym napięciem.

Wypełnienie PWM w uproszczeniu określa jakie średnie napięcie zostanie podane do rygla. Napięcie obliczane jest ze wzoru  $U_{sr} = \frac{PWM[\%]}{100\%} \cdot Vcc$ , gdzie Vcc to napięcie zasilania kasety (do zmierzenia między zaciskami R- i DC+). Wypełnienie PWM jest definiowane jako  $PWM[\%]=\frac{T1}{T2} \cdot 100\%$  (patrz rys. [5.](#page-40-0)). Na rysunkach [2,](#page-39-0) [3,](#page-40-1) [4](#page-40-2) przedstawiono przykładowe przebiegi wysterowania rygli i zwory elektromagnetycznej. Podane wypełnienia są podane jedynie poglądowo. Należy je przeskalować do konkretnego urządzenia, które ma zostać wykorzystane.

Poprawne skonfigurowanie rygla przedłuża jego żywotność, oraz zmniejsza zużycie energii (szczególnie w przypadku rygli rewersyjnych oraz zwor elektromagnetycznych). Przykładowe ustawienia przedstawiono w tabeli [22.](#page-39-1) Po skonfigurowaniu wysterowania rygla można przejść do "podłączenia" rygla do zdarzeń w systemie (patrz pkt. [8\)](#page-55-0).

Parametry rygla definiuje się za pomocą parametrów zawartych w tabeli [23.](#page-41-1) Zmiany nastaw dokonuje się w programie A-8 (patrz [4.9\)](#page-22-0).

<span id="page-39-1"></span>

| Parametr                    | Rygiel zwykły (12V) | Rygiel rewersyjny (12V) | Zwora (18V) |
|-----------------------------|---------------------|-------------------------|-------------|
| Wypełnienie PWM w spoczynku | $\left( \right)$    | 60                      | 100         |
| Wypełnienie PWM w 1 fazie   | 100                 |                         |             |
| Wypełnienie PWM w 2 fazie   | 60                  |                         |             |
| Wypełnienie PWM w 3 fazie   |                     | 100                     | 50          |
| Okres PWM                   |                     |                         |             |
| Czas 1 fazy                 | 20                  | 10                      | 10          |
| Czas 3 fazy                 | $10\,$              | 20                      |             |

Tabela 22: Przykładowe ustawienia rygla

<span id="page-39-0"></span>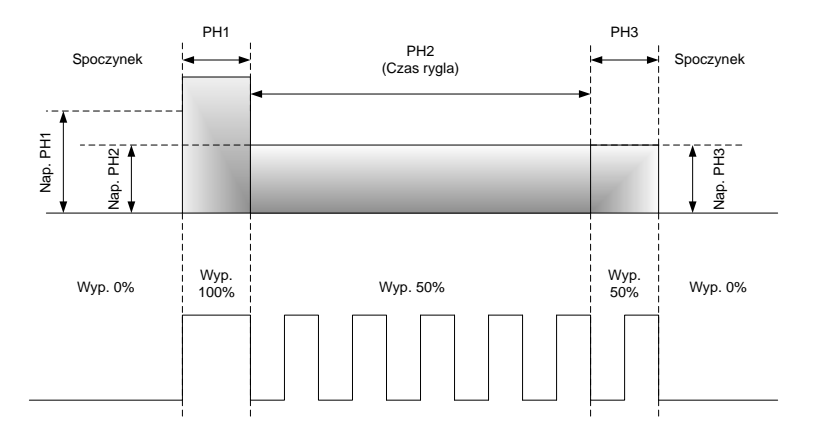

Rysunek 2: Przykład wysterowania rygla

<span id="page-40-1"></span>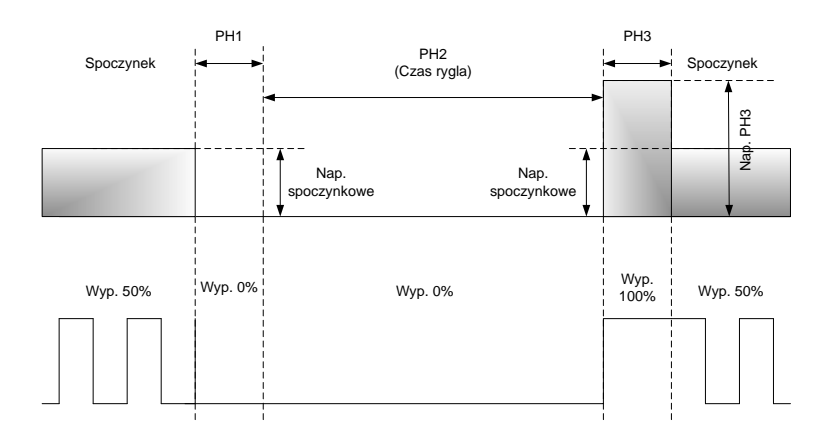

Rysunek 3: Przykład wysterowania rygla rewersyjnego

<span id="page-40-2"></span>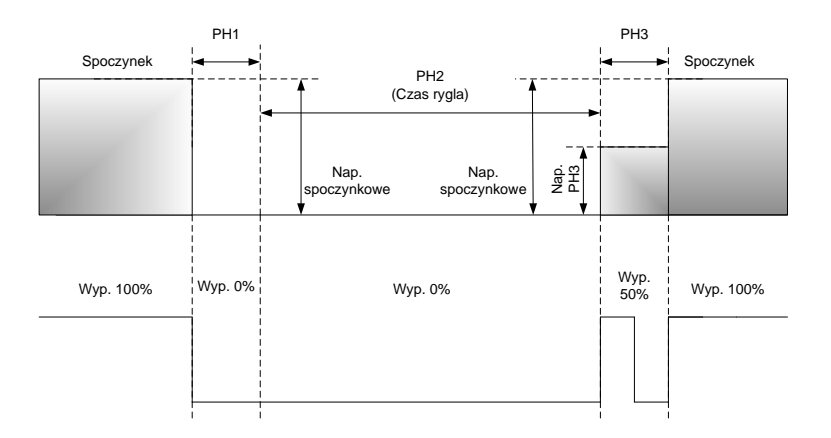

<span id="page-40-0"></span>Rysunek 4: Przykład wysterowania zwory elektromagnetycznej

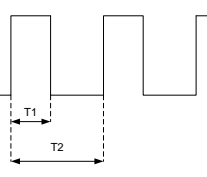

Rysunek 5: Przykładowy przebieg PWM i czasy charakterystyczne – T1 - czas włączenia, T2 - okres PWM

<span id="page-41-1"></span>

| Nazwa parametru                      | numer | symbol   | zakres              |
|--------------------------------------|-------|----------|---------------------|
| wypełnienie PWM rygla w spoczynku    | 400   | L 0 3 0  | $0-100$ [%]         |
| wypełnienie PWM rygla, faza 1        | 401   | Lod      | $0-100$ [%]         |
| wypełnienie PWM rygla, faza 2        | 402   | L 0 d 21 | $0-100$ [%]         |
| wypełnienie PWM rygla, faza 3        | 403   | L0d3     | $0-100$ [%]         |
| czas pierwszej fazy sterowania rygla | 404   | LE di    | $0-255$ [*10ms]     |
| czas trzeciej fazy sterowania rygla  | 405   | ! F 27   | $0-255$ [ $*10ms$ ] |

Tabela 23: Parametry techniczne rygla

### <span id="page-41-0"></span>**7.6 Tabele kodów**

Tabele kodów służą do szybkiego przyznawania kodów zamka dla wszystkich numerów fizycznych. Tabela kodów w KDC1905 jest zgodna z tabelami kodów z systemów CD1803 – kody zamka są generowane na podstawie roku i numeru tabeli. Zmiana parametrów tabeli kodów może być modyfikowana przez odpowiednie parametry i nie wymaga ingerencji producenta.

Zmiana kodów odbywa się za pomocą edycji dwóch parametrów: rok tablicy kodów (parametr nr 209 ) oraz numer tabeli (parametr nr 208 ).

| Nazwa parametru       | numer | symbol | zakres        |
|-----------------------|-------|--------|---------------|
| numer tablicy kodów   | 208   | Cob    | 0-9999        |
| rok dla tablicy kodów | 209   | Cot2'  | $2000 - 2100$ |

Tabela 24: Parametry tabeli kodów

Istnieje możliwość niezależnego ustawienia kodu zamka dla lokalu. Jeżeli taki kod zostanie ustawiony ręcznie, to ma on pierwszeństwo przed kodem z tabeli. Indywidualne kody zamka ustawiane są w programie A-3 (patrz pkt. [4.4\)](#page-15-2). w odróżnieniu od tabeli kodów, kody wprowadzane w programie A-3 są przypisane do numerów logicznych.

*Uwaga!* Z powodów technicznych, centrale CD1803, w roku 2002 miały fabrycznie wgrywane tabele kodów z roku 2001. w przypadku instalacji systemu KDC1905 w miejsce starego systemu, dla central wyprodukowanych w roku 2002 należy upewnić się co do roku tabeli kodów. Wpisanie innego roku skutkować będzie zmianą wszystkich kodów zamka.

### <span id="page-42-0"></span>**7.7 Konwersja numerów**

#### <span id="page-42-1"></span>**7.7.1 Standardowa numeracja**

Domyślnie numer wprowadzony z klawiatury będzie bezpośrednio numerem aparatu (fizycznym), z którym centrala będzie próbowała nawiązać połączenie. Możliwe jest przekierowanie numeru logicznego (z klawiatury) na dowolny inny, oraz ograniczenia obsługiwanego zakresu numerów.

Diagram przedstawiający strukturę algorytmu, obsługującego konwersję numeru, został przedstawiony na rysunku [6.](#page-42-2)

Zasada działania:

- 1. Do centrali przychodzi numer logiczny (z kasety, bądź modułu slave)
- 2. Centrala sprawdza, czy numer nie jest już przekierowany ręcznie (definicja w podprogramie A-2). Jeżeli jest, centrala przechodzi od razu do adresowania dekodera numerem z tablicy (pkt. 7). Jeżeli brak przekierowania, centrala przechodzi do pkt 3.
- 3. Numer logiczny jest sumowany z polem *Pre-Shift* (patrz tab. [18\)](#page-28-0). Należy pamiętać, że sumowanie odbywa się z uwzględnieniem znaku.
- 4. Centrala sprawdza, czy numer z preshiftem mieści się w zakresie od *"Zakres "od" dla numerów logicznych"* do *"Zakres 'do" dla numerów logicznych"* (patrz tabela [18\)](#page-28-0). Jeżeli liczba mieści się w przedziale, centrala przechodzi do następnego punku. Jeżeli nie, procedura nawiązania połączenia zostanie przerwana.
- 5. Numer jest sumowany z polem *PostShift* (patrz pkt. [18\)](#page-28-0). Należy pamiętać, że sumowanie odbywa się z uwzględnieniem znaku.
- 6. Centrala sprawdza, czy numer z preshiftem mieści się w zakresie od *"Zakres "od" dla numerów fizycznych"* do *"Zakres "do" dla numerów fizycznych"* (patrz tabela [18\)](#page-28-0). Jeżeli liczba mieści się w przedziale, centrala przechodzi do następnego punku. Jeżeli nie, procedura nawiązania połączenia zostanie przerwana.
- 7. Następuje zaadresowanie dekodera o uzyskanym numerze fizycznym.

<span id="page-42-2"></span>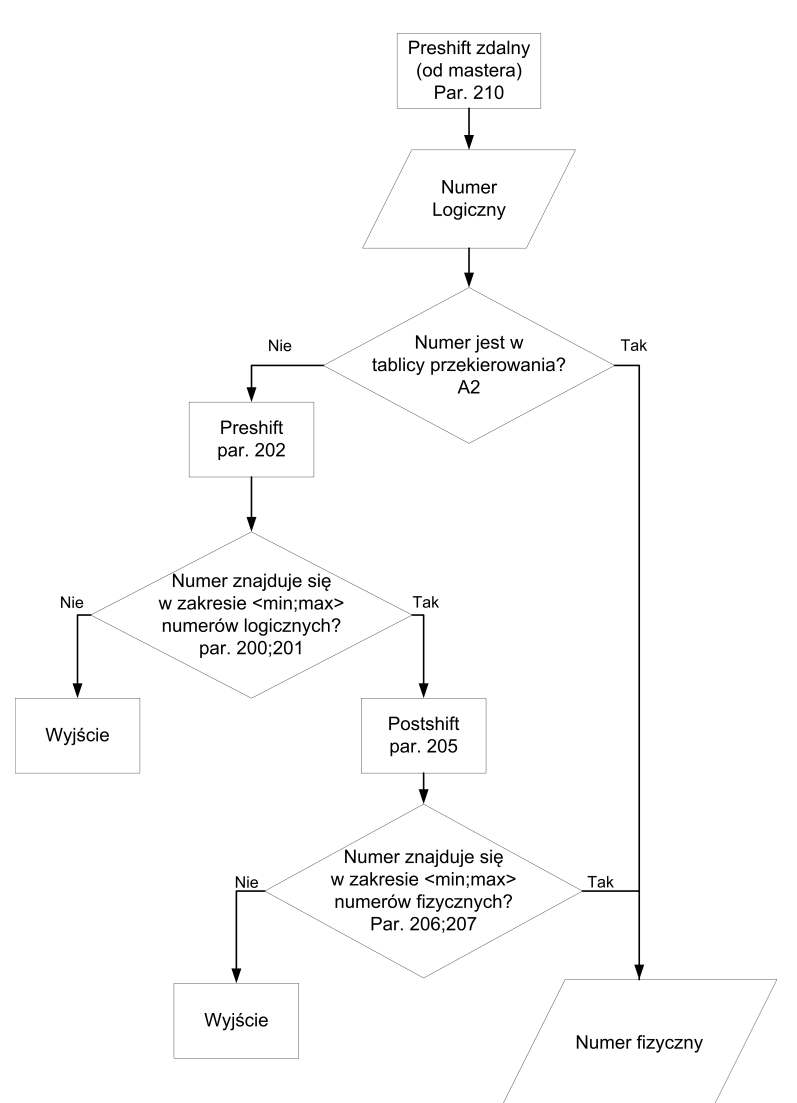

Rysunek 6: Dataflow algorytmu przeliczającego numery logiczne na fizyczne (numeracja normalna - liniowa)

#### <span id="page-43-0"></span>**7.7.2 Numeracja piętrowa (hotelowa)**

W niektórych blokach numer lokalu zaczyna się od prefiksu, oznaczającego numer piętra. Numeracja taka nazywa się hotelową (piętrową), natomiast dekodery PC255 mogą być adresowane maksymalnie do numeru 255, dlatego, w przypadku bloku o takiej numeracji zachodzi potrzeba zastosowania przeliczenia hotelowego.

Algorytm przeliczający numery logiczne na fizyczne, w przypadku numeracji piętrowej, wygląda podobnie jak przy numeracji liniowej (patrz pkt. [7.7.1\)](#page-42-1). Różnica polega na dołożeniu jednego stopnia obliczającego numer na podstawie nastaw *"stopień podziału numeracji"*, oraz *"ilość lokali na piętrze"* (patrz tabela [18\)](#page-28-0). Algorytm został przedstawiony na rys[.7.](#page-43-1)

W odróżnieniu od CD1803, centrala KDC1905 pozwala na zmianę stopnia podziału numeracji hotelowej (tj ile cyfr, z przodu numeru, stanowi numer piętra). Należy pamiętać, że maksymalna liczba lokali na piętrze jest ograniczona do 99. Aby włączyć numerację hotelową, należy ustawić parametr *stopień numeracji* na wartość róż-

ną od 0. Stopień numeracji definiuje ile najmłodszych cyfr jest numerem lokalu na piętrze (patrz tabela [25\)](#page-44-1).

Numer fizyczny, którym zostanie zaadresowany dekoder oblicza się według wzoru:

<span id="page-43-1"></span>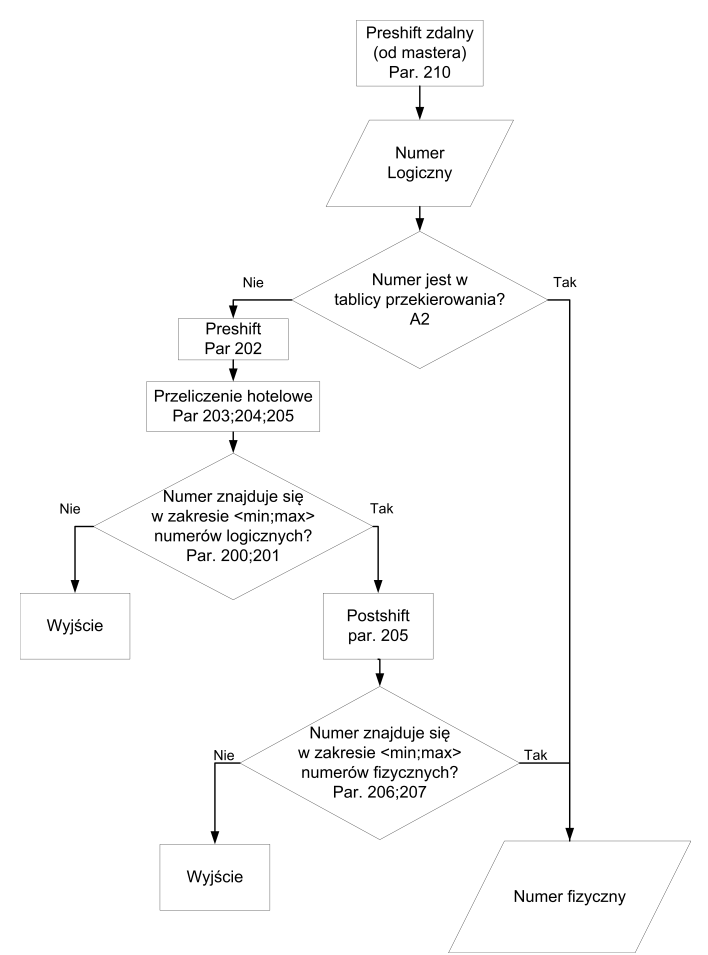

Rysunek 7: Dataflow algorytmu przeliczającego numery logiczne na fizyczne (numeracja hotelowa)

### $Nr_{posredni} = Nr_{log} \pm PreShift$

 $Nr_{fiz} = (Nr_{konduonacji} - 1) \cdot IloscLokaliNaPietze + Nr_{lokalu} \pm PostShift$ 

Gdzie *Nrkondygnacji* oraz *Nrlokalu* są wyłuskiwane z numeru pośredniego, zgodnie z tabelą [25.](#page-44-1)

Jeżeli wyłuskany numer lokalu będzie większy od parametru *Ilość lokali na piętrze*, centrala zasygnalizuje to na klawiaturze, a następnie połączenie zostanie przerwane.

<span id="page-44-1"></span>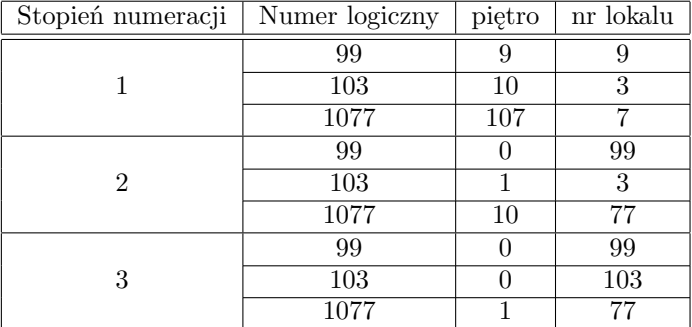

Tabela 25: Przykłady numeracji hotelowej przy różnym stopniu numeracji

### <span id="page-44-0"></span>**7.7.3 Preshift od mastera**

Preshift od mastera został wprowadzony w programie 8r2. To przesunięcie dodaje możliwość kolejnego przesunięcia numeru logicznego, jeszcze przed procedurą standardowego przeliczania numeru. Ten parametr jest szczególnie użyteczny w systemach KDC1905M ze wspólnymi satelitami (wiele bloków ze wspólnym wejściem, np. furtką).

W każdym bloku na osiedlu numeracja lokali może się powtarzać (np. jeden blok obejmuje lokale 1-20, a drugi 1-50). W takiej sytuacji numery pokrywające się nie będą poprawnie obsługiwane w przypadku satelity na furtce. W tym celu powstał omawiany parametr - ustalając preshift w blokach na 100 w pierwszym i 200 w drugim można łatwo zróżnicować numerację na furtce. W takim przypadku numer 202 zadzwoni pod lokal 2 w bloku 2, a numer 116 zadzwoni pod lokal 16 w bloku nr.1.

Najłatwiej jest użyć tego parametru jako prefixu (ustawiając liczby typu 100, 200, 1000, 3000 itp.). Dzięki temu, że preshift jest dodawany do wybranego numeru przed resztą przeliczeń, wystarczy skonfigurować numerację oddzielnie dla poszczególnych bloków (np. zakresy numerów logicznych, fizycznych i specjalne przekierowania w programie A2) a następnie ustawić w parametrze lokalnym klawiatury wspólnej prefix do mastera.

Dla zobrazowania - jeżeli został ustanowiony specjalny numer 200 w bloku 1 (prefix 1000), który znajduje się poza zakresem numerów fizycznych, to po użyciu prefixu od mastera można wybrać ten numer z klawiatury wspólnej jako 1200. Jeżeli preshift nie zostałby użyty, to należałoby wprowadzić w programie A2 kolejne przekierowanie - z 1200 na pożądany numer fizyczny).

Inaczej mówiąc: od numeru odejmowany jest preshift masterowy i uzyskany wynik jest traktowany przez centralę jak dotychczasowy numer logiczny, wybrany z klawiatury lokalnej.

### <span id="page-45-0"></span>**7.7.4 Parametry przeliczania numeru**

W tabeli [26](#page-45-1) zamieszczono listę parametrów konfigurujących przeliczanie numeru. Nastawy można zmienić w podprogramie A-8 (patrz pkt. [4.9\)](#page-22-0).

<span id="page-45-1"></span>

| Nazwa parametru                                                         | numer      | symbol               | zakres    |
|-------------------------------------------------------------------------|------------|----------------------|-----------|
| zakres "od" dla numerów logicznych                                      | <b>200</b> | ヒェー                  | 0-9999    |
| zakres "do" dla numerów logicznych                                      | 201        | ヒェミ                  | 0-9999    |
| pre-shift - odejmowane przesunięcie przed dalszymi operacjami           | 202        | oF I                 | 0-9999    |
| ilość lokali na piętrze (dla numeracji piętrowej)                       | 203        | HE I                 | $0 - 99$  |
| stopień podziału numeracji hotelowej (1,2 lub 3), w zależności od cyfry | 204        | 14 E 2               | $0-3$     |
| post-shift - dodatkowe przesunięcie po przeliczeniu hotelowym           | 205        | lo F 2               | 0-9999    |
| zakres "od" dla wyliczonych numerów fizycznych                          | 206        | $Pr$ 1               | $0 - 255$ |
| zakres "do" dla wyliczonych numerów fizycznych                          | 207        | Pr2                  | $0 - 255$ |
| numer tablicy kodów                                                     | 208        | [ot                  | 0-9999    |
| rok dla tablicy kodów                                                   | 209        | $\mathsf{L}\,$ ot 21 | 2000-2100 |
| pre-shift zdalny (od mastera)                                           | 210        | oF3                  | 0-9999    |

Tabela 26: Parametry przeliczania numerów

### <span id="page-46-0"></span>**7.8 Konfiguracja parametrów rozmowy**

### <span id="page-46-1"></span>**7.8.1 Czas rozmowy**

Czas rozmowy definiowany jest w parametrze 299 . Podawana jest wartość w jednostkach 1s - po wpisaniu w ten parametr wartości 100, maksymalny czas rozmowy będzie wynosił 100 sekund. Koniec rozmowy sygnalizowany jest sygnałem akustycznym w słuchawce i w głośniku kasety.

#### <span id="page-46-2"></span>**7.8.2 Podstawowe parametry toru fonicznego**

Tak jak w starych systemach, centrala wbudowana w KDC1905 pozwala na regulację trzech podstawowych parametrów toru: głośności głośnika kasety, wzmocnienia mikrofonu kasety oraz balansu. Balans służy do wygaszenia sygnału mikrofonu kasety, który byłby słyszalny w głośniku kasety. Poprawne ustawienie balansu jest niezbędne do zapewnienia czytelności rozmowy oraz działania Autosilencera. Podstawowe parametry toru fonicznego są zamieszczone pod numerami:

- 292 głośność mikrofonu kasety w spoczynku (Autosilencer wyłączony)
- 291 głośność głośnika kasety w spoczynku (Autosilencer wyłączony)
- 293 ustawienia balansu

### <span id="page-46-3"></span>**7.8.3 Autosilencer**

Autosilencer zmienia parametry toru fonicznego rozmowy w celu poprawienia jakości rozmowy. Ustawienia Autosilencera zdefiniowane są w parametrach:

- 294 wzmocnienie mikrofonu kasety w spoczynku Autosilencera
- 295 wzmocnienie głośnika po włączeniu Autosilencera
- 290 flagi rozmowy:  $+1$  włączenie układu Autosilencera

Autosilencer nie używa parametrów podstawowych torów, z wyjątkiem balansu. Pozostałe dwa parametry (głośność mikrofonu i głośnika) nie mają wpływu na działanie układu Autosilencera.

Zasada działania Autosilencera polega na nadążnej zmianie właściwości torów fonicznych. w spoczynku głośnik kasety jest wyciszony, a poziom wzmocnienia mikrofonu jest ustalany parametrem 294 . w momencie wykrycia sygnału akustycznego z unifonu, układ Autosilencera wycisza mikrofon kasety oraz zwiększa wzmocnienie w głośniku (do poziomu ustalonego w parametrze 295 ). Taki schemat działania zapewnia "pierwszeństwo" toru fonicznego "w dół" (ze słuchawki do kasety).

Autosilencer, do poprawnej pracy, wymaga prawidłowego ustawienia balansu.

#### <span id="page-47-0"></span>**7.8.4 Regulacja audio w trakcie rozmowy**

*Uwaga!* Strojenie torów akustycznych, gdy kaseta i aparat znajdują się w tym samym pomieszczeniu może być niemożliwe, ze względu na silne sprzężenie akustyczne. Może to powodować wzbudzanie się torów audio. Aby skutecznie wyregulować parametry toru fonicznego, regulację należy przeprowadzić w docelowej instalacji.

Regulacja torów fonicznych jest w pełni elektroniczna i odbywa się z dowolnej kasety w systemie. Strojenie fonii jest możliwe na 2. sposoby. Pierwszy sposób to ręczne wpisanie w parametry audio ich wartości. Drugim sposobem jest regulacja parametrów w czasie rozmowy w sposób analogiczny do regulacji potencjometrem (więcej/mniej). Zaleca się korzystanie z drugiego sposobu regulacji, ponieważ efekt zmian jest słyszalny już w trakcie strojenia.

Aby wejść w tryb regulacji torów fonicznych, w parametrze 90 należy wpisać czas (w minutach) przez jaki ma być włączona ręczna regulacja. Parametr ten jest wyłącznie globalny – regulacja jest dostępna wtedy ze wszystkich kaset. Następnie należy zadzwonić do lokalu i wcisnąć klawisz 2, 5, bądź 8 (wyświetlenie aktualnej nastawy danego toru, objaśnienie poniżej).

Procedurę regulacji można podzielić na dwie części: podstawowe parametry toru oraz regulację Autosilencera. Przełączenie między jednym trybem a drugim następuje przez wybranie przycisku  $\infty$ . Aktualny tryb jest wyświetlany na pierwszej pozycji wyświetlacza (przykładowy zrzut wyświetlacza):

- $H = 5$   $T$  regulacja toru podstawowego parametry toru bez Autosilencera •  $\boxed{H - 5}$   $\boxed{7}$  – regulacja "automatyki" – ustawienia Autosilencera
	-

Drugi znak na wyświetlaczu reprezentuje "kierunek" regulacji, tj wartość którego parametru jest aktualnie wyświetlana (przykładowy zrzut wyświetlacza):

•  $|H - J J|$  – regulacja toru "w dół"  $\bullet$   $\boxed{{\sf H}$   $\overline{\sf -}$   $\overline{\sf J}$   $\overline{\sf J}}$   $\hspace{0.1cm}$  – regulacja toru "w górę"  $\bullet$   $\vert H \setminus \exists \exists \vert_{-\text{regular}$ ia balansu

W obu trybach zmiana ustawień odbywa się za pomocą grup klawiszy: 1-2-3 (tor "w górę" – z mikrofonu do unifonu), 4-5-6 (balans), 7-8-9 (tor "w dół" – z unifonu do głośnika). Zmiana jakiejkolwiek nastawy wyłącza Autosilencera. Aby włączyć automatykę należy wybrać klawisz "0". Autosilencer jest wyłączany aby była możliwość stabilnego testowania toru, bez ingerencji automatyki.

#### *Regulacja "ręczna"*

W tym trybie, zmiana ustawień spowoduje całkowite wyłączenie automatyki (Autosilencera) i tory foniczne będą działały w trybie podstawowym. w tym trybie klawisze zostały przypisane następująco:

- $1 \text{ciszej}$  tor w górę (głośność mikrofonu kasety)
- $\bullet$  2 wyświetlenie aktualnej nastawy toru w górę
- $3$  głośniej tor w górę
- $\bullet$  4 regulacja balansu
- 5 wyświetlenie aktualnej nastawy balansu
- $\bullet$  6 regulacja balansu
- $\bullet$  7 ciszej tor w dół (głośność głośnika kasety)
- 8 wyświetlenie aktualnej nastawy wzmocnienia toru w dół
- $9 -$  głośniej tor w dół
- $\infty$  przełączenie na regulacje Autosilencera
- $\bullet$  0 włączenie automatyki Autosilencera

Regulację należy zacząć od ustawienia głośności torów tak, aby można było prowadzić komfortową rozmowę. w razie wzbudzenia systemu należy zmienić ustawienia balansu. Następnie należy stopniowo zwiększać wzmocnienie toru w górę i w dół i na bieżąco korygować ustawienia balansu tak, aby system nie wzbudzał się. Czynność tę należy powtarzać do momentu gdzie nie uda się ustawić balansu tak aby system się nie wzbudzał, po czym należy powrócić do poziomów (torów w dół i w górę) pozwalających na komfortową rozmowę.

#### *Regulacja Autosilencera*

W tym trybie kaseta, po zmianie parametru toru, zatrzymany Autosilencer zostaje przełączony na ten tor: jeżeli zmienione zostanie wzmocnienie mikrofonu w spoczynku, to tory zostaną przełączone w tryb spoczynkowy Autosilencera. Jeżeli zmienione zostanie wzmocnienie głośnika, to układ zostanie przełączony na tor "w dół" (jak przy wyzwoleniu Autosilencera). Na wyświetlaczu sygnalizowany jest aktualnie "włączony" tor według wcześniej opisanych oznaczeń.

W tym trybie używane są klawisze:

- 1 zmniejszenie wzmocnienia mikrofonu w stanie spoczynku
- 2 wyświetlenie aktualnej nastawy toru w górę w spoczynku
- $\bullet$  3 zwiększenie wzmocnienia mikrofonu w stanie spoczynku
- 7 zmniejszenie wzmocnienia głośnika po wyzwoleniu Autosilencera
- 8 wyświetlenie aktualnej głośności głośnika w stanie aktywnym Autosilencera
- 9 zwiększenie wzmocnienia głośnika po wyzwoleniu Autosilencera
- $\bullet \ \boxed{\cong}$  przełączenie na regulację toru podstawowego
- $\bullet$  0 włączenie automatyki Autosilencera

W trybie regulacji Autosilencera niemożliwa jest regulacja balansu.

### <span id="page-49-0"></span>**7.8.5 Lista parametrów rozmowy**

<span id="page-49-1"></span>W tabeli [27](#page-49-1) przedstawiono listę parametrów dotyczących rozmowy. Zmiany parametrów można dokonać w programie A-8 (patrz pkt. [4.9\)](#page-22-0).

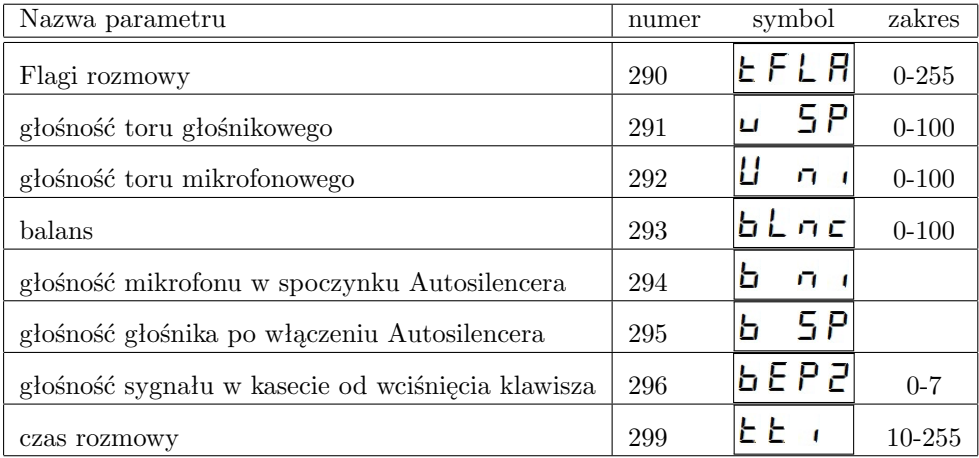

Tabela 27: Parametry rozmowy

### <span id="page-50-0"></span>**7.9 Ustawienia komunikatów dźwiękowych**

#### <span id="page-50-1"></span>**7.9.1 Ustawienia dzwonka**

System KDC1905 pozwala na wybranie jednego z 7 domyślnych sygnałów dzwonienia. w parametrze 300 należy wpisać numer dzwonka, gdzie wartość 6 odpowiada klasycznemu dzwonkowi, znanemu z systemu CD1803.

Aktualny sygnał dzwonka można zmodyfikować za pomocą parametrów z tabeli [28.](#page-51-1) Parametr 301 zmienia czas pojedynczej sekwencji dzwonka. Kolejny parametr, o numerze 302 , modyfikuje czas przerwy między kolejnymi sekwencjami dzwonka.

Parametr 322 modyfikuje głośność dzwonka w głośniku kasety.

*Uwaga!* w przypadku podłączenia aparatów PC512 zmniejszenie głośności dzwonka w kasecie zablokuje regulację głośności dzwonka w aparacie. Aby umożliwić lokatorom zmianę głośności dzwonka za pomocą aparatu PC512, centrala powinna dzwonić z maksymalną głośnością.

#### <span id="page-50-2"></span>**7.9.2 Ustawienia sygnałów dźwiękowych**

Parametrem 296 można ustawić głośność beepera w głośniku kasety. Zmieniana jest głośność wszystkich komunikatów dźwiękowych w głośniku kasety, poza dzwonkiem, którego głośność ustawia się za pomocą parametru 322 .

Dodatkowo, system KDC1905 pozwala zmienić długość sygnału akustycznego generowanego przy każdym wybraniu klawisza klawiatury. Zmiany dokonuje się przez edycję parametru 411 .

W parametrze 412 można wybrać jeden z trzech rodzajów potwierdzeń otwarcia rygla (do wersji 7r57).

W oprogramowaniu od wersji 7r57 wprowadzone zostały dodatkowe sygnały potwierdzenia otwarcia drzwi. Parametry zostały przedstawione w tabeli [29.](#page-51-2) Dzięki wprowadzonemu podziałowi możliwe jest generowanie innego potwierdzenia dla różnych typów kodu zamka i RFID (patrz rozdz. [8.1\)](#page-55-1)

<span id="page-51-0"></span>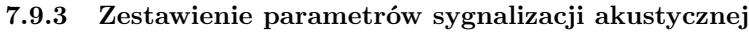

<span id="page-51-1"></span>

| Nazwa parametru                                                        | numer | symbol         | zakres         |
|------------------------------------------------------------------------|-------|----------------|----------------|
| ton                                                                    | 300   | - 177          | $0-6$          |
| czas pojedynczego sygnału                                              | 301   | ਾ ਕ ਟੀ         | $1-255$ [0.1s] |
| odstęp pomiędzy sygnałami                                              | 302   | ا3 میں عا      | $1-255$ [0.1s] |
| początkowa głośność dzwonka                                            | 320   | $\blacksquare$ | $0 - 7$        |
| końcowa głośność dzwonka                                               | 321   | 70 C           | $0 - 7$        |
| głośność dzwonka w kasecie                                             | 322   | 15 E P         | $0 - 7$        |
| głośność sygnału w kasecie od wciśnięcia klawisza                      | 296   | 15 E P 21      | $0 - 7$        |
| długość beepera od klawisza                                            | 411   | 15 E P OI      | $0-20$ [10ms]  |
| ton potwierdzenia (w aparacie) otwarcia rygla kodem zamka <sup>2</sup> | 412   |                | $0 - 3$        |

Tabela 28: Parametry komunikatów dźwiękowych

<span id="page-51-2"></span>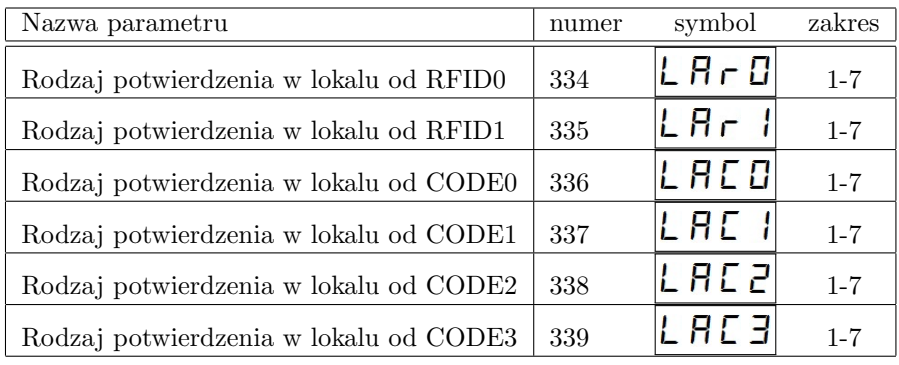

Tabela 29: Rodzaje potwierdzenia akustycznego od zdarzenia

<span id="page-51-3"></span><sup>2</sup>Parametr nieużywany od firmware 7r57. w jego miejsce pojawiły się parametry z tabeli [29](#page-51-2)

### <span id="page-52-0"></span>**7.10 Łączność zwrotna**

Łączność zwrotna pozwala na nawiązanie połączenia z dowolną kasetą w systemie, wywołaną przez aparat zainstalowany w dowolnym lokalu (o ile ten jest odpowiednio skonfigurowany). System KDC1905 umożliwia wskazanie kaset, które będą brać udział w łączności zwrotnej, numery fizyczne aparatów które mogą wywołać łączność zwrotną, czas dzwonienia w kasecie oraz czas oczekiwania po zakończeniu dzwonka (czas oczekiwania przed zrzuceniem nienawiązanego połączenia).

#### <span id="page-52-1"></span>**7.10.1 Konfiguracja łączności zwrotnej**

Łączność zwrotna jest domyślnie wyłączona. Pierwszym krokiem w konfiguracji j est ustawienie klawiatur, które mają brać udział w łączności zwrotnej, co jest równoważne odblokowaniu łączności. Definiuje się je za pomocą maski bitowej w parametrze 250 (patrz tabela [30.](#page-53-2)). w odróżnieniu do parametrów, np. rygla, czy OC, maska bitowa łączności zwrotnej nie przyjmuje wartości powyżej 127 – nie jest ona skorelowana z żadną z kaset, dlatego nie można jej traktować w żadnym przypadku jako zdarzenie "lokalne".

Włączenie poszczególnych kaset do obsługi łączności zwrotnej polega na wpisaniu w parametrze 250 sumy wartości przypisanych do numeru klawiatury (czyli podłączenie kaset 1 i 3 następuje przez wpisanie liczby 5).

Domyślnie łączność zwrotna może być wywołana z dowolnego aparatu w systemie. Istnieje możliwość zablokowania łączności zwrotnej dla poszczególnych lokali. Dokonuje się tego w podprogramie A-4 za pomocą flagi "blokada łączności zwrotnej" (patrz rozdział [4.5.](#page-16-0)).

#### <span id="page-52-2"></span>**7.10.2 Korzystanie z łączności zwrotnej**

Łączność zwrotna jest wywoływana za pomocą przycisku ANSWER aparatu (przycisk P1 w stanie spoczynku). Jeżeli przycisk został wciśnięty przy odłożonej słuchawce, system najpierw zaadresuje dekoder i zacznie normalną procedurę połączenia, które należy odebrać, po czym system przejdzie do kolejnego kroku. Jeżeli łączność zwrotna zostanie wywołana przy podniesionej słuchawce, system zaadresuje unifon a następnie przejdzie do kolejnego etapu wywoływania łączności zwrotnej, tym razem bez dzwonienia.

Kolejnym krokiem jest sygnalizacja w wybranych kasetach. Każda kaseta wyświetlać będzie numer logiczny, z którego nawiązywanie jest połączenie. Osoba korzystająca z klawiatury może odebrać połączenie za pomocą przycisku . Od momentu odebrania, system zachowuje się jak w czasie normalnej rozmowy, wywołanej z klawiatury.

*Uwaga* Należy pamiętać, że jeżeli w systemie jest możliwe połączenie pod dany numer fizyczny z kilku numerów logicznych (przekierowania), to wyświetlony zostanie tylko jeden z nich.

W odróżnieniu od systemu CD1803, kaseta KD1905 posiada pamięć numerów, które nieskutecznie próbowały nawiązać łączność zwrotną. Po nieudanej próbie połączenia kasety, które biorą udział w łączności zwrotnej (parametr 250 ), będą wyświetlały ostatni numer, z którego próbowano nawiązać połączenie. Można wtedy nawiązać połączenie z lokalem za pomocą klawisza  $\infty$ , bądź wrócić do normalnej pracy kasety za pom<u>ocą</u> klawisza  $|\mathsf{x}|$ . Jeżeli w pamięci znajdują się numery z łączności zwrotnej, to wciskanie przycisku  $|\mathsf{x}|$  będzie przełączało kasetę między stanem spoczynkowym, a wyświetlaniem osta<u>tni</u>ego numeru. Skasowanie numeru z pamięci następuje po wykonaniu połączenia za pomocą przycisku .

#### <span id="page-52-3"></span>**7.10.3 Lista parametrów łączności zwrotnej**

W tabeli [30](#page-53-2) przedstawiono listę parametrów dotyczących rozmowy. Zmiany parametrów można dokonać w programie A-8 (patrz pkt. [4.9\)](#page-22-0). Przypisanie kaset do łączności zwrotnej polega na ustawieniu maski bitowej, jak w tabeli poniżej.

<span id="page-53-2"></span>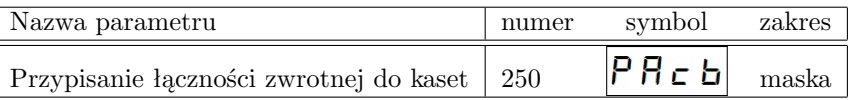

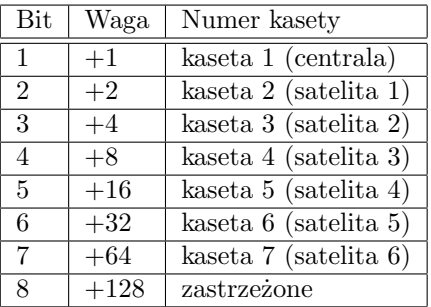

Tabela 30: Parametry łączności zwrotnej

Tabela 31: Przypisanie łączności zwrotnej do kaset

## <span id="page-53-0"></span>**7.11 Parametry dodatkowe**

### <span id="page-53-1"></span>**7.11.1 Flagi centrali**

Flagi centrali (od 7r77) dostępne są w parametrze 98 w programie A-8. Jest to maska bitowa. Poszczególne bity zostały opisane w tabeli poniżej:

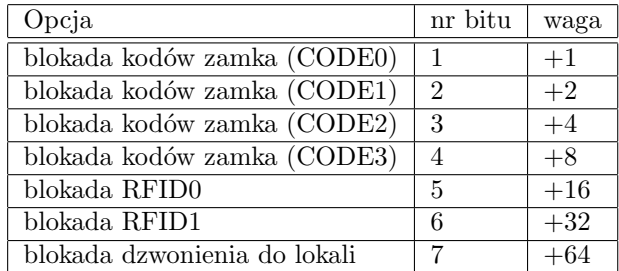

Tabela 32: Flagi centrali

# <span id="page-55-0"></span>**8 Zdarzenia**

W systemie KDC1905 wysterowanie rygla, wyjścia OC oraz generacja sygnału akustycznego opiera się na modelu zdarzeniowym. Zdarzeniami są: wybranie kodu zamka, wybranie przycisków P1 bądź P2 w unifonie (oddzielne zdarzenia, w zależności od stanu dekodera), użycie identyfikatora, żądanie łączności zwrotnej i wciśnięcie zewnętrznego przycisku. Przykładowo, otwarcie rygla można wywołać przyciskiem P1 bądź P2 w czasie rozmowy, lub też przez użycie identyfikatora, przy czym do użycia identyfikatora można również "dopisać" wysterowanie wyjścia OC (np. oświetlenie klatki schodowej).

Każde zdarzenie (poza zdarzeniem typu ANSWER, które jest generowane tylko w czasie spoczynku) jest generowane przez jedną z kaset w systemie, co pozwala na zmianę zachowania systemu w zależności od "aktywnej" kasety (przykładowo, użycie identyfikatora w kasecie nr 1 otwiera przypięty do niej rygiel oraz wysterowuje wyjście OC do oświetlenia klatki schodowej, natomiast użycie tego samego identyfikatora w kasecie nr 2 spowoduje tylko otwarcie bramy).

Parametry potrzebne do połączenia zdarzeń z wybranymi wyprowadzeniami opisano w tabelach: [12](#page-24-0) w przypadku rygla, [13](#page-25-0) w przypadku OC oraz [34](#page-58-0) dla beepera. Najczęściej ustawienia beepera będą się pokrywały z ustawieniami wyzwalania rygla, jednak nie jest to regułą.

### <span id="page-55-1"></span>**8.1 Definicje zdarzeń**

W systemie występuje kilka rodzajów zdarzeń. Na liście poniżej opisano każde z nich:

- wciśnięcie AUX wciśnięcie zewnętrznego "przycisku rygla". Może otwierać rygiel, wysterować OC, generować sygnał akustyczny oraz wywołać rozmowę z lokalem
- *•* wpisanie kodu zamka (0)– (otwarcie drzwi kodem zamka) może wysterować rygle i wyjścia OC oraz generować beepera
- *•* użycie identyfikatora RFID (0)– wysterowuje rygle i wyjścia OC, generuje sygnał akustyczny
- *•* wciśnięcie klawisza P1 wciśnięcie przycisku P1 w aparacie w trakcie rozmowy, wyzwala rygle i wyjścia OC oraz generuje beepera
- *•* wciśnięcie klawisza P2 jak wybranie klawisza P1
- ANSWER od aparatu wciśnięcie klawisza P1 w aparacie w stanie spoczynku systemu, domyślnie wywołuje łączność zwrotną, może wyzwalać również wyjścia OC i rygle oraz generuje beepera
- *•* funkcja biuro akcja wykonywana po połączeniu z unifonem przy podniesionej słuchawce i włączonym trybie "biuro" dla tego numeru, wyzwala rygle i wyjścia OC oraz generuje beepera
- *•* użycie klawiatury, wyzwala tylko OC. Zdarzenie można wykorzystać do włączenia przekaźnika od oświetlenia. Generowanie beepera jest niezależne od parametrów podłączenia beepera i zawsze jest generowany w klawiaturze lokalnej.

Zdarzenia, które pojawiły się w oprogramowaniu w wersji 7r00:

- *•* P5 wybranie klawisza P1 w czasie spoczynku aparatu
- *•* P6 wybranie P2 w czasie spoczynku aparatu
- *•* użycie RFID po ustawieniu odpowiedniej flagi lokalu (1) zdarzenie analogiczne do użycia rfid, ale generowane tylko dla lokali z ustawioną odpowiednią flagą
- *•* użycie kodu zamka po ustawieniu flagi lokalu (1)– zdarzenie analogiczne do użycia kodu zamka, ale generowane tylko dla lokali z ustawioną odpowiednią flagą
- *•* użycie kodu zamka po podwójnym kluczyku (2)– zdarzenie analogiczne do użycia kodu zamka, generowane jest po podwójnym wciśnieciu klawisza  $\infty$  (numer lokalu  $\infty$  i kod zamka)
- *•* użycie kodu zamka po podwójnym kluczyku i ustawionej fladze lokalu (3)– zdarzenie analogiczne do użycia kodu zamka, generowane jest po podwójnym wciśnięciu klawisza  $\infty$ i ustawieniu flagi lokalu
- *•* nawiązanie połączenia z lokalem (od wersji 7r43) zdarzenie generowane w momencie nawiązywania połączenia z lokalem, można przyłączyć tylko do sterowania OC. Na to zdarzenie nie działają opóźnienia

W wersji oprogramowania 7r00 pojawiły się zdarzenia specjalne, które rozszerzają możliwości konfiguracji systemu. Ustawiając odpowiednią flagę w parametrze lokalu można spowodować, że użycie rfid przypisanego do tego numeru wywoła inne zdarzenie (na przykład standardowy identyfikator ma otwierać furtkę wejściową, natomiast identyfikatory przypisane do zbiorczego, "specjalnego" lokalu, mają otwierać rygiel i bramę wjazdową (dodatkowe wysterowanie OC)).

Podobnie rozszerzono zdarzenie od kodu zamka. Zdarzenie specjalne od kodu zamka wywoływane jest za pomocą sekwencji: *numer lokalu* +  $\infty$   $+$   $\infty$  *+ kod zamka.* 

Pojawiły się również dodatkowe zdarzenia od P5 oraz P6. Są to zdarzenia generowane przez przyciski w aparatach w czasie spoczynku. P1 przechodzi w P5, natomiast P2 przechodzi w P6.

W oprogramowaniu w wersji 7r43 dodane zostało zdarzenie połączenia z lokalem. Zdarzenie to może uruchomić wyprowadzenie OC w dowolnej klawiaturze, ale opóźnienia zdalne i lokalne w tym przypadku są ignorowane – OC jest włączane natychmiastowo. Wyjścia OC są wysterowane od momentu próby połączenia z aparatem aż do zakończenia rozmowy. Po dołączeniu dodatkowego przekaźnika, taka funkcja OC może zostać wykorzystana do przełączania zewnętrznych linii video bądź do realizacji uproszczonego systemu WLA (bez linii arbitrażu – trzeba się liczyć z tym, że przełączenie linii aparatów przerwie rozmowę prowadzoną z innej centrali).

#### <span id="page-56-0"></span>**8.2 Reakcja na zdarzenie**

Każda kaseta posiada zestaw parametrów definiujących które rygle i OC zostaną otwarte (w której kasecie zostanie wygenerowany beeper) w przypadku wystąpienia danego zdarzenia, wygenerowanego przez tę klawiaturę. Tak jak w przypadku pozostałych parametrów systemu, najpierw sprawdzane są nastawy "lokalne", czyli zdefiniowane dla pojedynczych klawiatur. Jeżeli dany parametr (maska) nie został wprowadzony, to użyty zostanie parametr globalny. Jedynym wyjątkiem jest zdarzenie od ANSWERA, które nie jest przypisane do żadnej z kaset, dlatego zachowanie systemu w tym przypadku jest zdefiniowane przez parametry globalne – parametry lokalne nie wpływają na zachowanie systemu.

Innymi słowy, parametry dla danej klawiatury definiują które rygle i wyprowadzenia OC zostaną wysterowane (w których kasetach wygenerowany zostanie sygnał akustyczny) w przypadku wystąpienia danego zdarzenia (w przypadku kiedy to zdarzenie dotyczy tej klawiatury).

Dany parametr definiuje rygle, OC bądź beeper, które mają zostać podpięte do zdarzenia generowanego przez klawiaturę. Wartość parametru jest sumą flag zdefiniowaną jak w tabeli [33.](#page-57-4)

### *Przykład:*

Aby przycisk P2 dla satelity 3 otworzył rygle w centrali oraz satelicie nr 3 należy w parametr 4362 wpisać wartość 5, bądź 129 (128 to wysterowanie w kasecie "lokalnej", czyli generującej zdarzenie).

<span id="page-57-4"></span>

| Bit            | Waga   | Numer kasety                          |
|----------------|--------|---------------------------------------|
| $\mathbf{1}$   | $+1$   | kaseta 1 (centrala)                   |
| $\overline{2}$ | $+2$   | kaseta 2 (satelita 1)                 |
| 3              | $+4$   | kaseta 3 (satelita $2)$               |
| $\overline{4}$ | $+8$   | kaseta 4 (satelita 3)                 |
| 5              | $+16$  | kaseta 5 (satelita 4)                 |
| 6              | $+32$  | kaseta 6 (satelita 5)                 |
| $\overline{7}$ | $+64$  | kaseta 7 (satelita 6)                 |
| 8              | $+128$ | kaseta lokalna (generująca zdarzenie) |

Tabela 33: "Wagi" poszczególnych klawiatur

### <span id="page-57-0"></span>**8.3 Opóźnienia**

Dla każdego zdarzenia można zdefiniować opóźnienie z jakim zostanie wysterowany rygiel, bądź OC. Dodatkowo, rozróżnia się rygle (OC) lokalne i zdalne (lokalne - podłączone do klawiatury generującej zdarzenie, zdalne – wyprowadzenia pozostałych klawiatur). Czasy opóźnień rozróżnia się również ze względu na rodzaj zdarzenia. Jeden czas opóźnienia może być zdefiniowany dla przycisku otwarcia drzwi (aux), a drugi czas jest definiowany dla pozostałych zdarzeń w systemie.

Rozróżnienie rygli "lokalnych" i zdalnych pozwala na ustawienie różnych czasów otwarcia i opóźnienia – kiedy na przykład po użyciu RFID należy otworzyć 2 pary drzwi, które są od siebie oddalone. Opóźnienie definiuje kaseta wywołująca zdarzenie, czas otwarcia każdego rygla określa nastawa danej kasety satelickiej.

Opóźnienia zostały zdefiniowane w tabelach [12](#page-24-0) w przypadku rygla, [13](#page-25-0) w przypadku OC oraz w tabeli [14](#page-26-0) dla beepera.

#### <span id="page-57-1"></span>**8.4 Konfiguracja beepera**

Miejsce generacji beepera jest definiowane w sposób analogiczny do definiowania otwieranych rygli, czy OC.

Z definicji beeper ma sygnalizować zajście jakiegoś zdarzenia, dlatego czasy opóźnień i czas trwania beepera są skorelowane z tymi zdarzeniami. Jeżeli do danego zdarzenia jest przypisane otwarcie rygla, to opóźnienie i czas beepera będzie pobierane z parametrów rygla. Jeżeli rygle nie są otwierane, to sprawdzane są nastawy OC. Jeżeli OC również nie jest uruchamiane, to dopiero wtedy parametry zdefiniowane dla beepera są obowiązujące (czas i opóźnienie). Miejsce generowanie beepera jest zawsze pobierane z parametru dotyczącego beepera i jest niezależne od otwieranych rygli i OC.

#### <span id="page-57-2"></span>**8.4.1 Beeper w czasie opóźnienia**

Domyślnie, w przypadku wyzwolenia rygla z opóźnieniem, w klawiaturze generowany jest sygnał oczekiwania. Można go wyłączyć przez zwiększenie czasu opóźnienia o 1000. Dla przykładu ustawiając opóźnienie na 15 sekund, wyciszenie sygnału oczekiwania następuje przez wprowadzenie wartości 1015. Opóźnienie nadal będzie wynosiło 15s.

W ten sposób można wpływać na beepera przy otwarciu rygla lokalnego (parametr 370) i oddzielnie rygla lokalnego od przycisku AUX (parametr 372).

#### <span id="page-57-3"></span>**8.5 Parametry do podłączenia rygli, OC i beepera do zdarzeń**

W tabelach [35](#page-59-0) i [36](#page-60-0) przedstawiono parametry centrali, za pomocą których należy konfigurować otwieranie rygli, wysterowanie wyjść OC oraz generowanie beepera. Edycji parametrów dokonuje się w podprogramie A-8 (patrz pkt. [4.9\)](#page-22-0)

<span id="page-58-0"></span>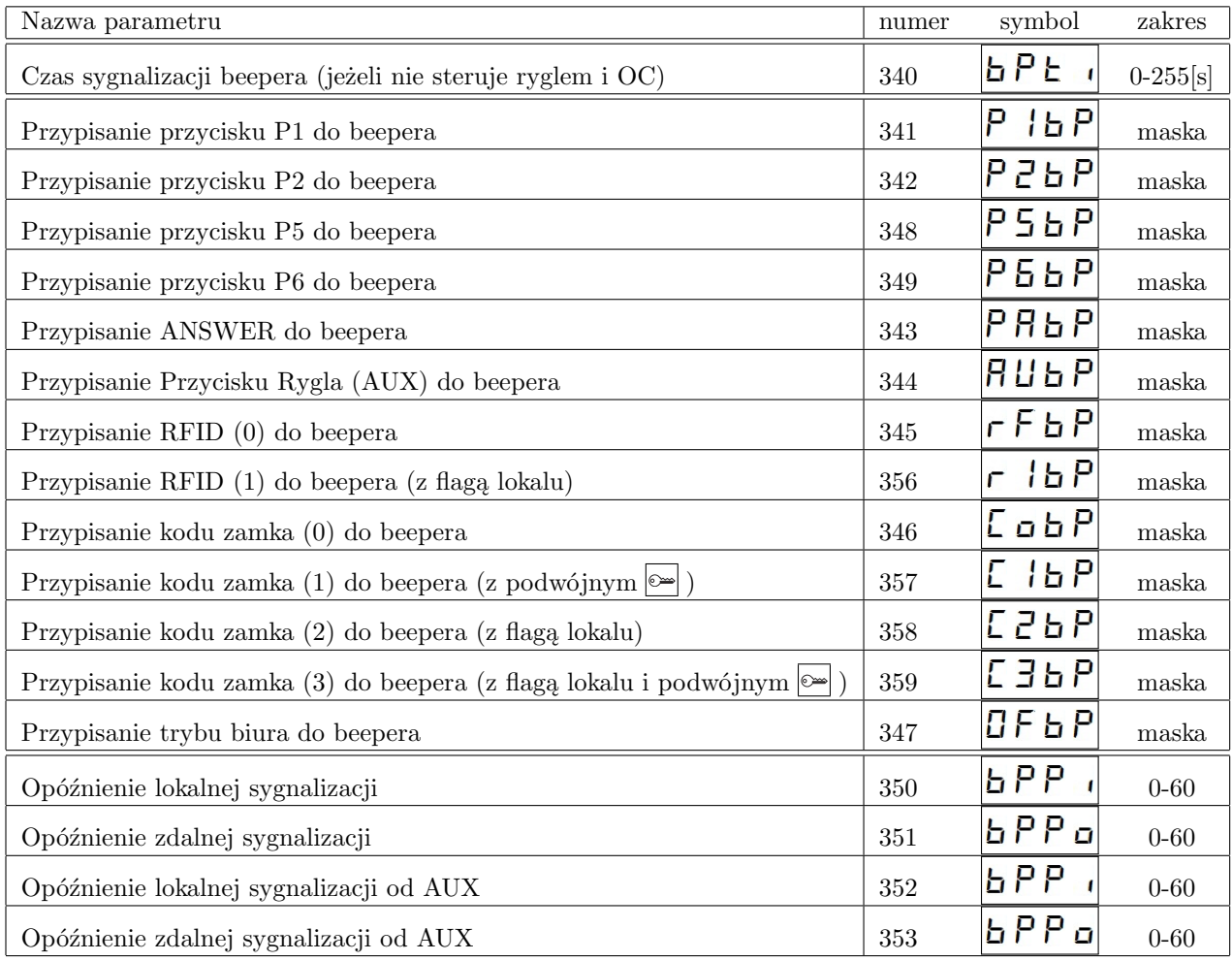

Tabela 34: Parametry beepera

<span id="page-59-0"></span>

| Nazwa parametru                                                            | numer | symbol       | zakres    |
|----------------------------------------------------------------------------|-------|--------------|-----------|
| czas rygla                                                                 | 360   | $L E \cup I$ | $1-20[s]$ |
| przypisanie klawisza P1 do rygli                                           | 361   | P<br>il o    | maska     |
| przypisanie klawisza P2 do rygli                                           | 362   | P2Lo         | maska     |
| przypisanie klawisza P5 do rygli                                           | 368   | P5Lo         | maska     |
| przypisanie klawisza P6 do rygli                                           | 369   | P6Lo         | maska     |
| przypisanie ANSWER do rygli                                                | 363   | PALo         | maska     |
| przypisanie przycisku rygla (AUX) do rygli                                 | 364   | Auto         | maska     |
| przypisanie użycia RFID (0) do rygli                                       | 365   | rFLo         | maska     |
| przypisanie użycia RFID (1) do rygli (z flagą lokalu)                      | 376   | r IL o       | maska     |
| przypisanie kodu zamka (0) do rygli                                        | 366   | Colo         | maska     |
| przypisanie kodu zamka (1) do rygli (z podwójnym $\infty$ )                | 377   | [ IL o       | maska     |
| przypisanie kodu zamka (2) do rygli (z flagą lokalu)                       | 378   | [2Lo         | maska     |
| przypisanie kodu zamka (3) do rygli (z flagą lokalu i podwójnym $\infty$ ) | 379   | [3La         | maska     |
| przypisanie funkcji biuro do rygli                                         | 367   | OFLo         | maska     |
| opóźnienie do rygla lokalnego                                              | 370   | 'L o P       | $0 - 60$  |
| opóźnienie do rygla zdalnego                                               | 371   | LoPo         | $0 - 60$  |
| opóźnienie rygla lokalnego od AUX                                          | 372   | LoA          | $0 - 60$  |
| opóźnienie rygla zdalnego od AUX                                           | 373   | LoRo         | $0 - 60$  |

Tabela 35: Parametry rygla

<span id="page-60-0"></span>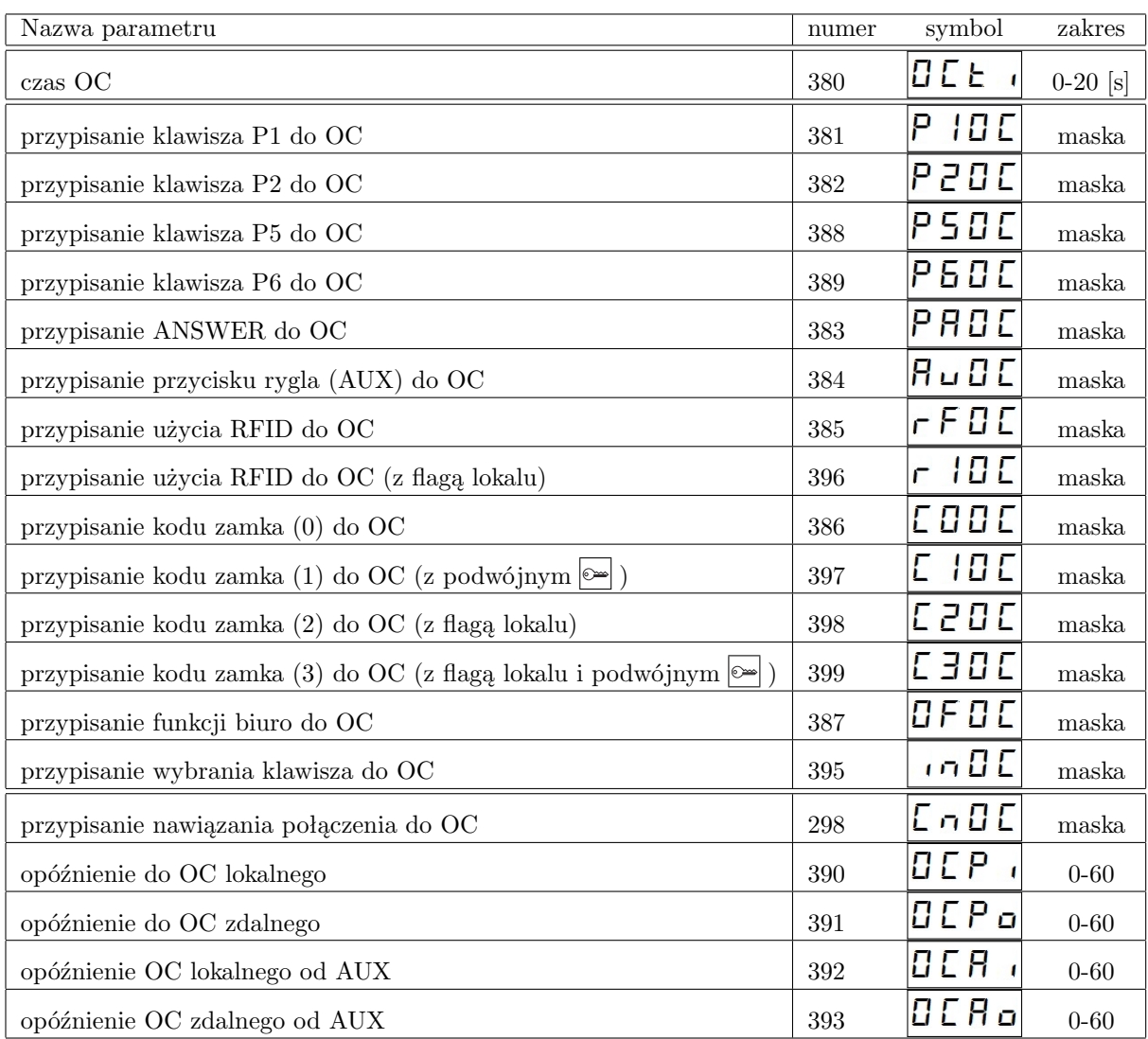

Tabela 36: Parametry OC

### <span id="page-61-0"></span>**8.6 Przypisanie AUX do dzwonienia do lokalu**

W oprogramowaniu 8r56 wprowadzono parametr X251. W parametr należy wpisać numer logiczny (z punktu widzenia klawiatury), z którym dana klawiatura ma zacząć realizować połączenie. Numer ten podlega wszystkim przeliczeniom dokładnie tak, jakby został wprowadzony ręcznie.

Należy zadbać aby konfiguracja systemu nie powodowała konfliktów między wysterowaniem rygla a parametrem X251 - tj. zdarzenie od przycisku AUX nie powinno być przypisane do otwarcia rygla.

*Uwaga!* Parametr X251 dla satelity wspólnego musi być taki sam we wszystkich centralach, które go obsługują. Jeżeli parametr będzie niespójny (różny w zależności od centrali) to funkcja może działać w sposób "losowy". *Uwaga!* Ten parametr nie powinien być ustawiany jako globalny, powinien być wprowadzany dla konkretnych urządzeń.

*Uwaga!* Domyślne ustawienia systemu KDC1905M są takie, że po wciśnięciu przycisku AUX zawsze otwierany jest rygiel. w przypadku skorzystania z funkcji dzwonienia od przycisku AUX należy zablokować wszystkie reakcje systemu skojarzone z przyciskiem AUX w danej klawiaturze.

*Przykład:*

Jeżeli klawiatura przy której przycisk AUX ma być przypisany do dzwonienia znajduje się na slocie 2 (numer seryjny wpisany w par. 2001), to należy lokalnie zablokować sterowanie rygla w parametrze 1364.

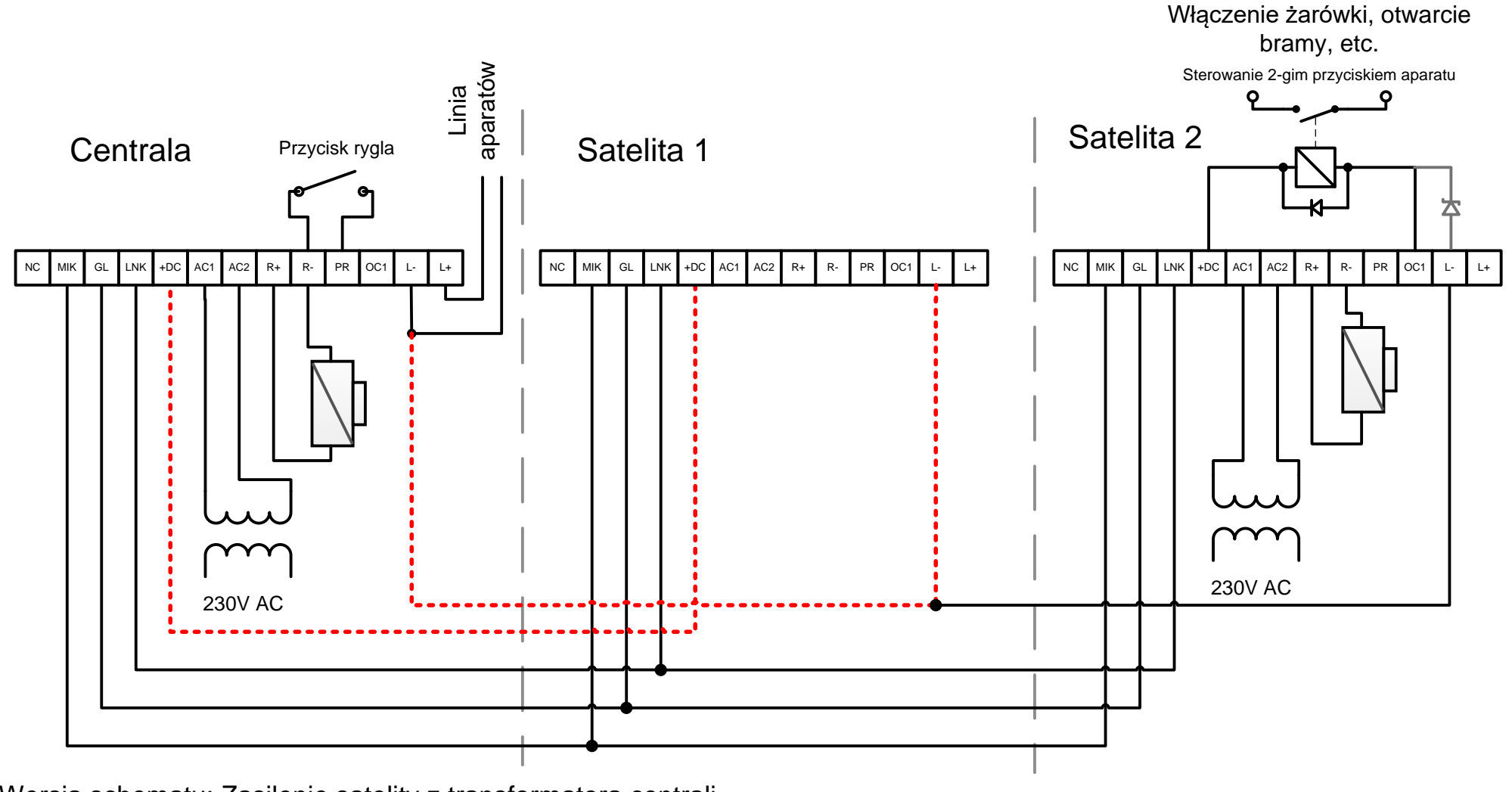

Wersja schematu: Zasilenie satelity <sup>z</sup> transformatora centrali. Przykład wykorzystania złącza OC1

Wspólne zasilanie dwóch kaset stosować tylko <sup>w</sup> przypadku kiedy urządzenia znajdują się <sup>w</sup> niedużej odległości od siebie (maksymalnie 3m).

Do prowadzenia linii oznaczonych kolorem czerwonym należy użyć kabli <sup>o</sup> bardzo niskiej rezystancji.

Cewka zewnętrznego przekaźnika powinna być zabezpieczona diodą spolaryzowaną jak na rysunku, bądź diodą zenera <sup>o</sup> napięciu znamionowym max 30V.

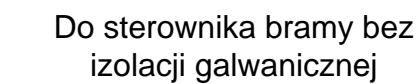

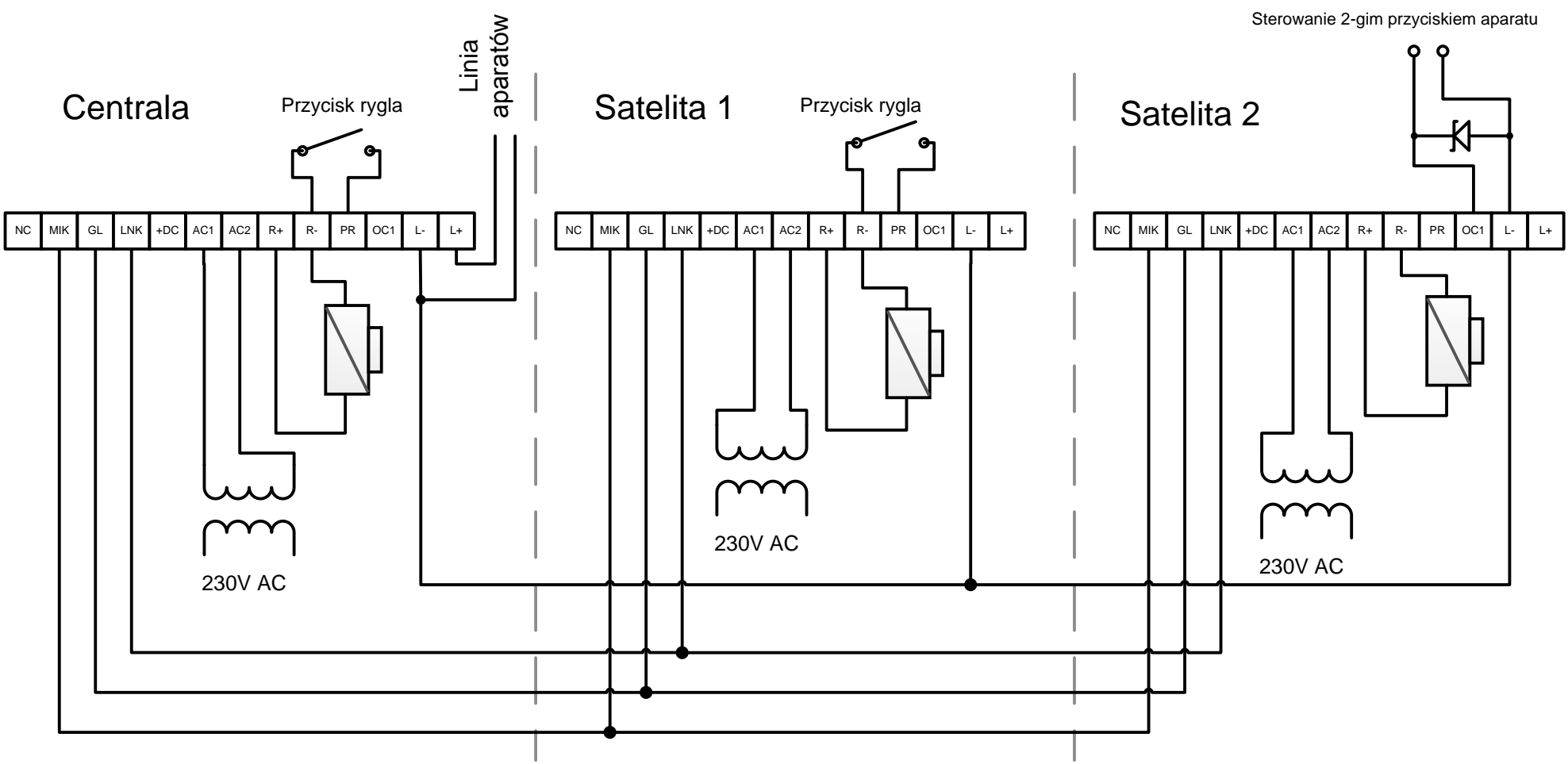

Wersja schematu: Każde urządzenie zasilone <sup>z</sup> własnego transformatora Przykład wykorzystania złącza OC1

Złącze OC1 wysterowuje pin wejściowy sterownika bramy do masy. Przed podłączeniem należy sprawdzić sposób wyzwalania sterownika.

Wyjście OC należy zabezpieczyć diodą zenera, spolaryzowaną jak na schemacie, <sup>o</sup> napięciu znamionowym max 30V.

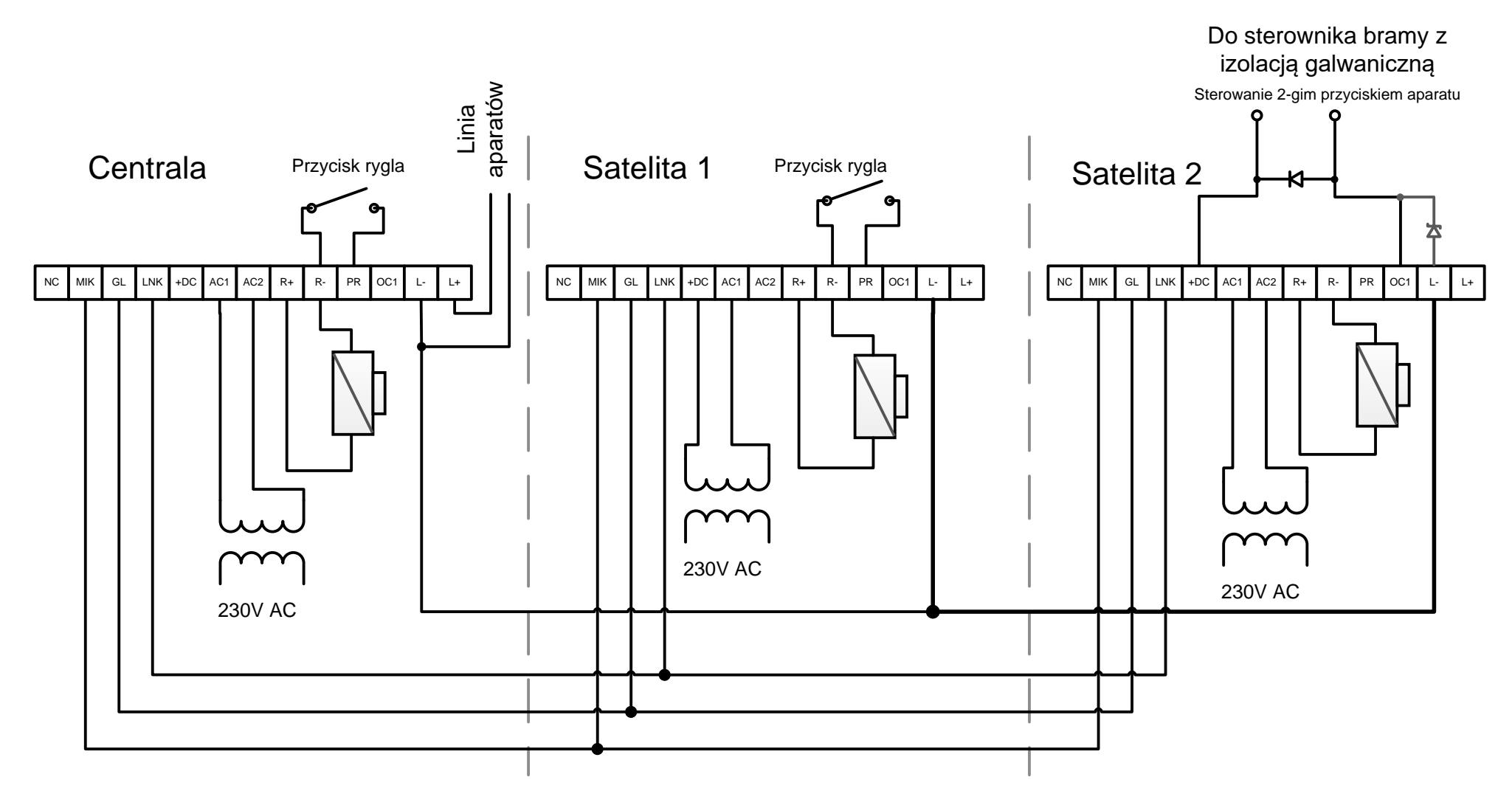

Wersja schematu: wykorzystanie OC do sterowania bramą Przykład wykorzystania złącza OC1

Złącze OC1 włącza wbudowany <sup>w</sup> sterownik transoptor. Przed instalacją sterownika bramy <sup>z</sup> izolacją galwaniczną należy zapoznać się <sup>z</sup> instrukcją obsługi urządzenia.

Wyjście OC należy zabezpieczyć diodą podłączoną między OC <sup>a</sup> +DC, bądź diodą zenera między OC <sup>a</sup> masą <sup>o</sup> napięciu znamionowym max 30V.